# **부록 B**

# **AT 명령어 세부 설명 및 사용방법**

Version 1.1

주식회사 **펌테크** 경기도 성남시 중원구 상대원동 442-5 쌍용 IT B동 606호 전화 : 031-719-4812 팩스 : 031-719-4834 www.firmtech.co.kr

# **Revision History**

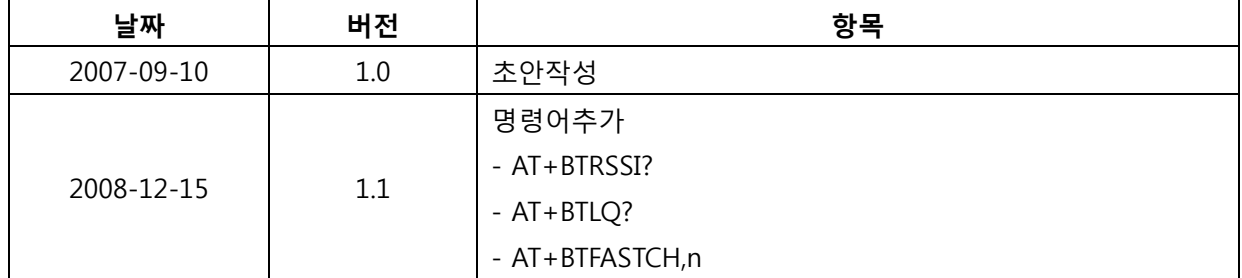

# 목차

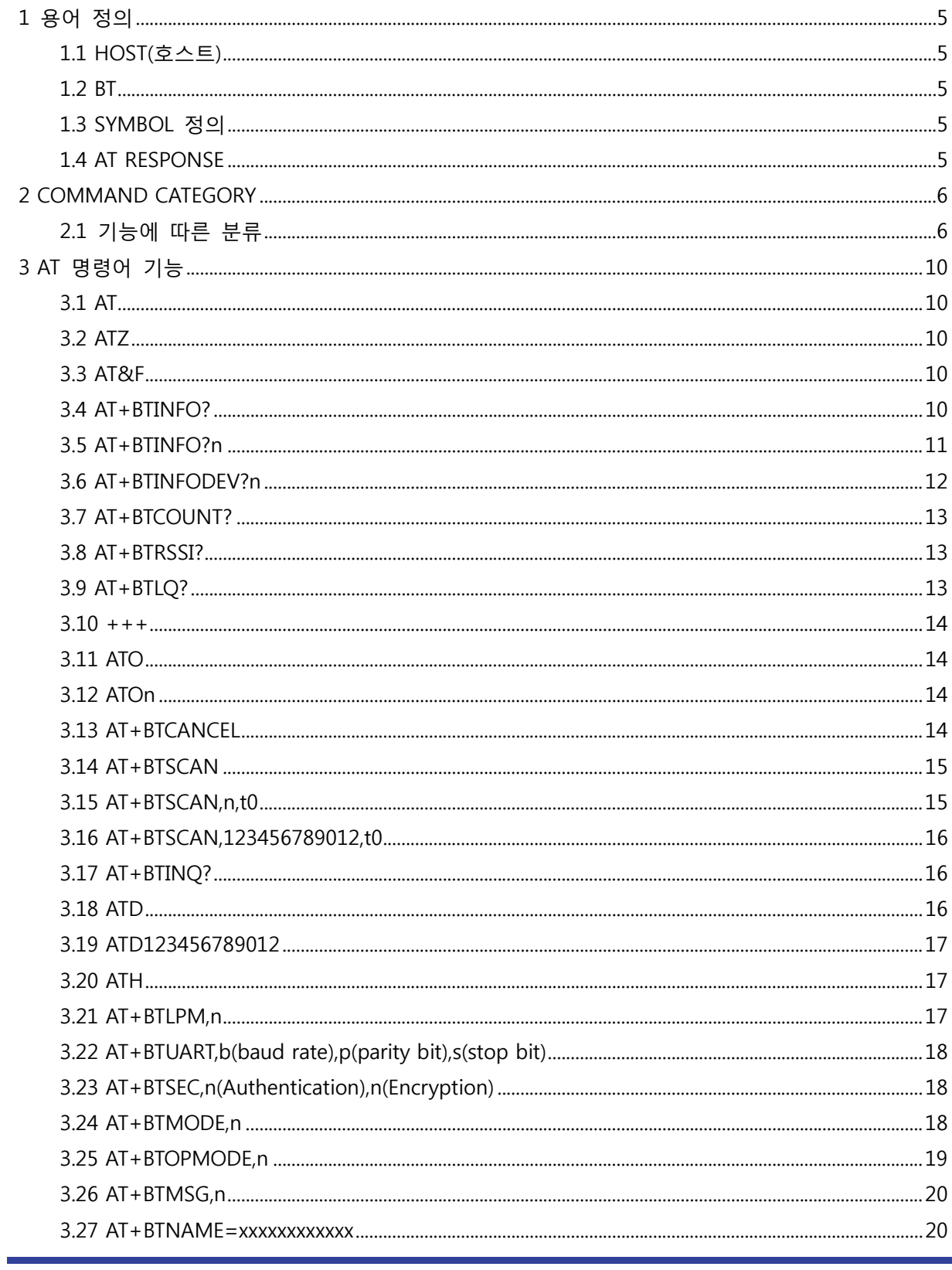

페이지 3 / 31

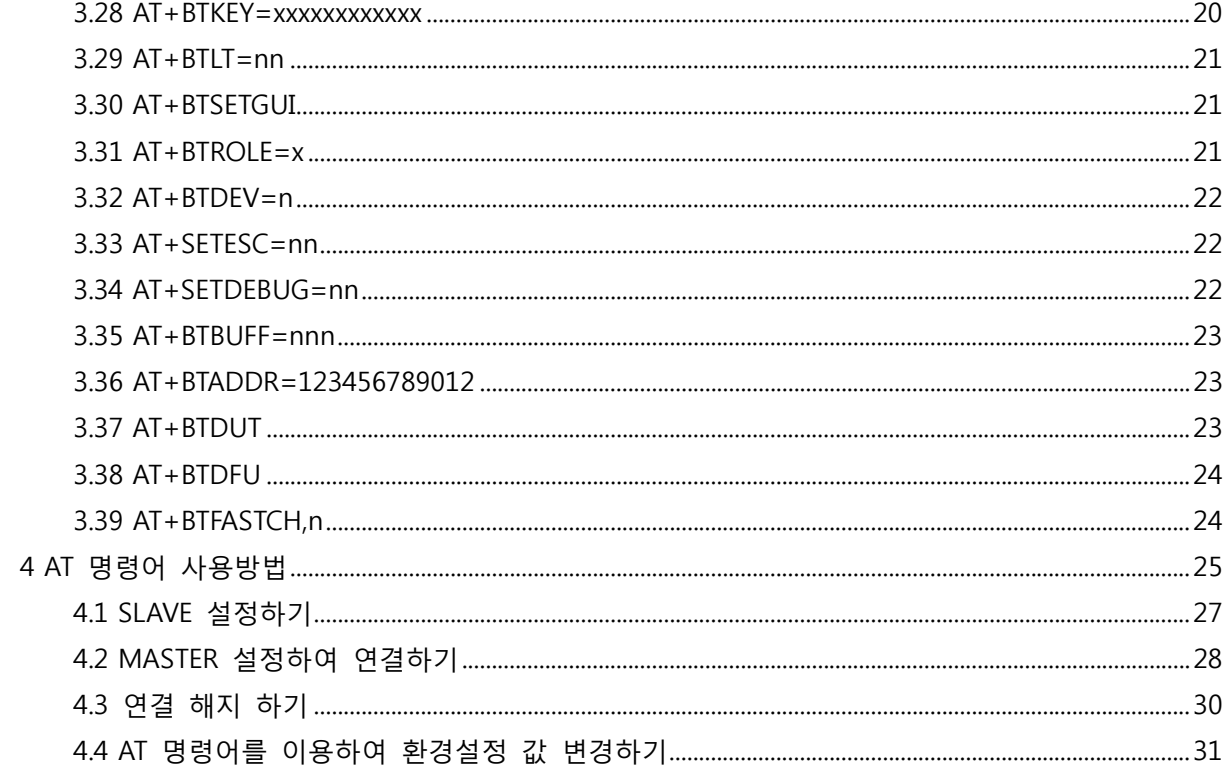

<span id="page-4-0"></span>기본 적으로 ㈜펌테크 제품은 **CONNECTION MODE** 가 **MODE4 에서만 AT 명령어를 지원합니다.** 하지만 1:N 통신시에는 CONNECTION MODE 와 상관없이 1:N 통신을 제어하기 위한 AT 명령어 가 사용 됩니다.

# **1 용어 정의**

#### **1.1 HOST(호스트)**

AT command 를 이용하여 ㈜펌테크 제품을 제어하는 장치를 통칭합니다.

#### **1.2 BT**

㈜펌테크의 블루투스 장치를 말합니다.

#### **1.3 SYMBOL 정의**

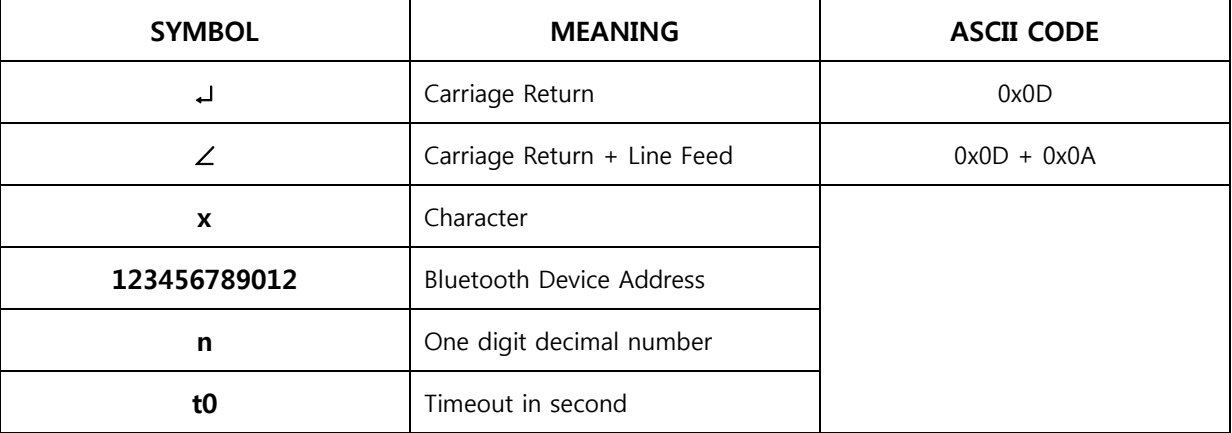

<표 B-1 Symbol Table>

#### **1.4 AT RESPONSE**

BT 는 HOST 로부터 입력 받은 AT Command 가 정상적으로 실행되면 "∠OK∠" 를 정상적으로 실행이 불가능 하거나 실행할 수 없는 상태면 "∠ERROR∠" 해석이 불가능 하면 아무런 응답도 없을 수 있습니다. 기본적인 응답은 ASCII 문자열로 응답하며, 상태에 따른 응답메시지는 아래와 같습니다.

동작상태 응답(AT+BTINFO?↵)

- ∠STANDBY∠ : AT 명령어 대기 상태
- ∠PENDING∠ : AT 명령어에 대해서 일정 동작을 수행 중인 상태
- ∠CONNECT∠ : BT 가 다른 블루투스 장치와 연결된 상태

BT 상태에 따른 Status Message

- ∠BTWIN Slave mode start∠ : BT 에 전원이 입력된 상태
- ∠CONNECT 123456789012∠ : BT 가 다른 블루투스 장치와 연결된 상태
- ∠DISCONNECT∠ : BT 가 다른 블루투스 장치와 연결이 해지된 상태

# <span id="page-5-0"></span>**2 COMMAND CATEGORY**

# **2.1 기능에 따른 분류**

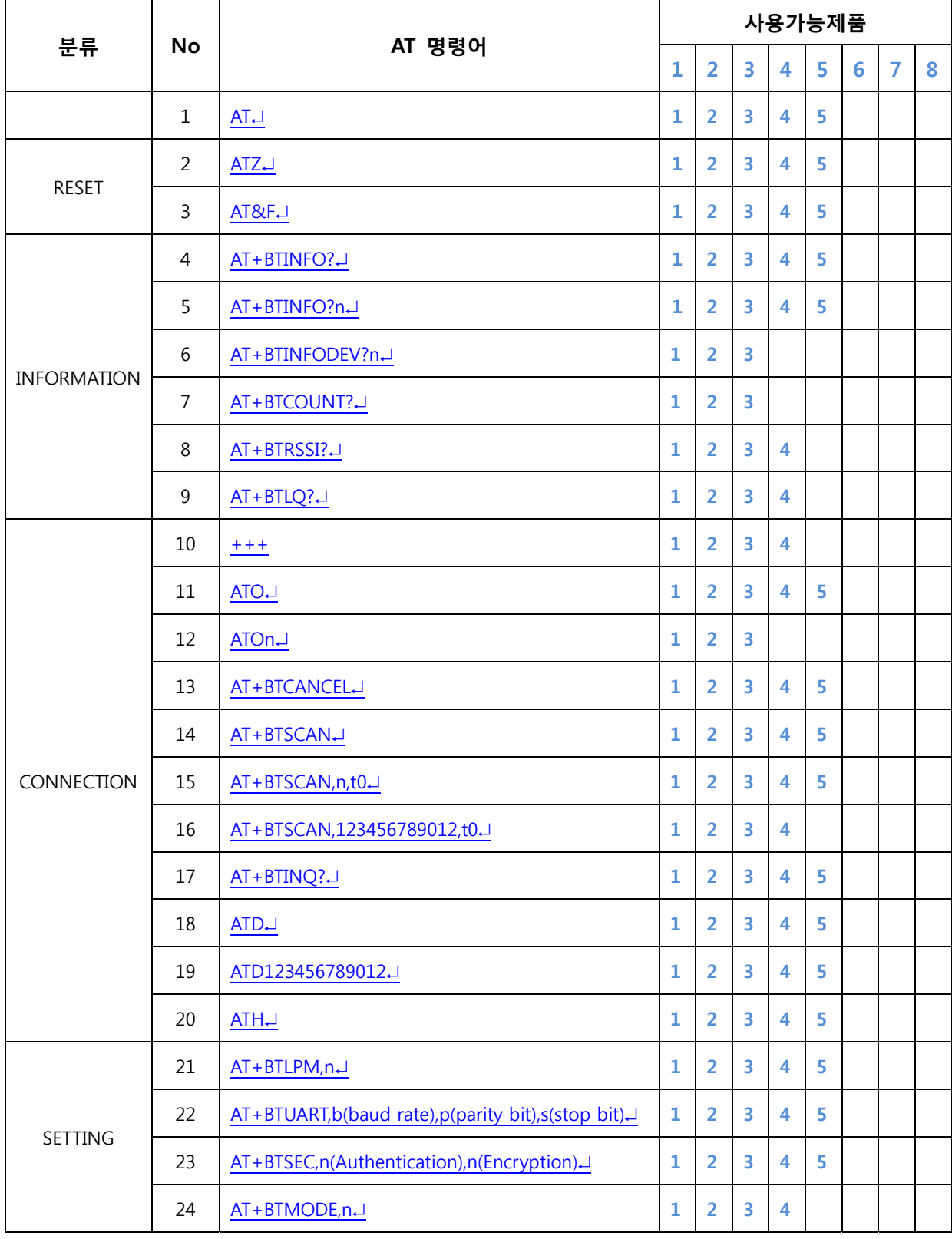

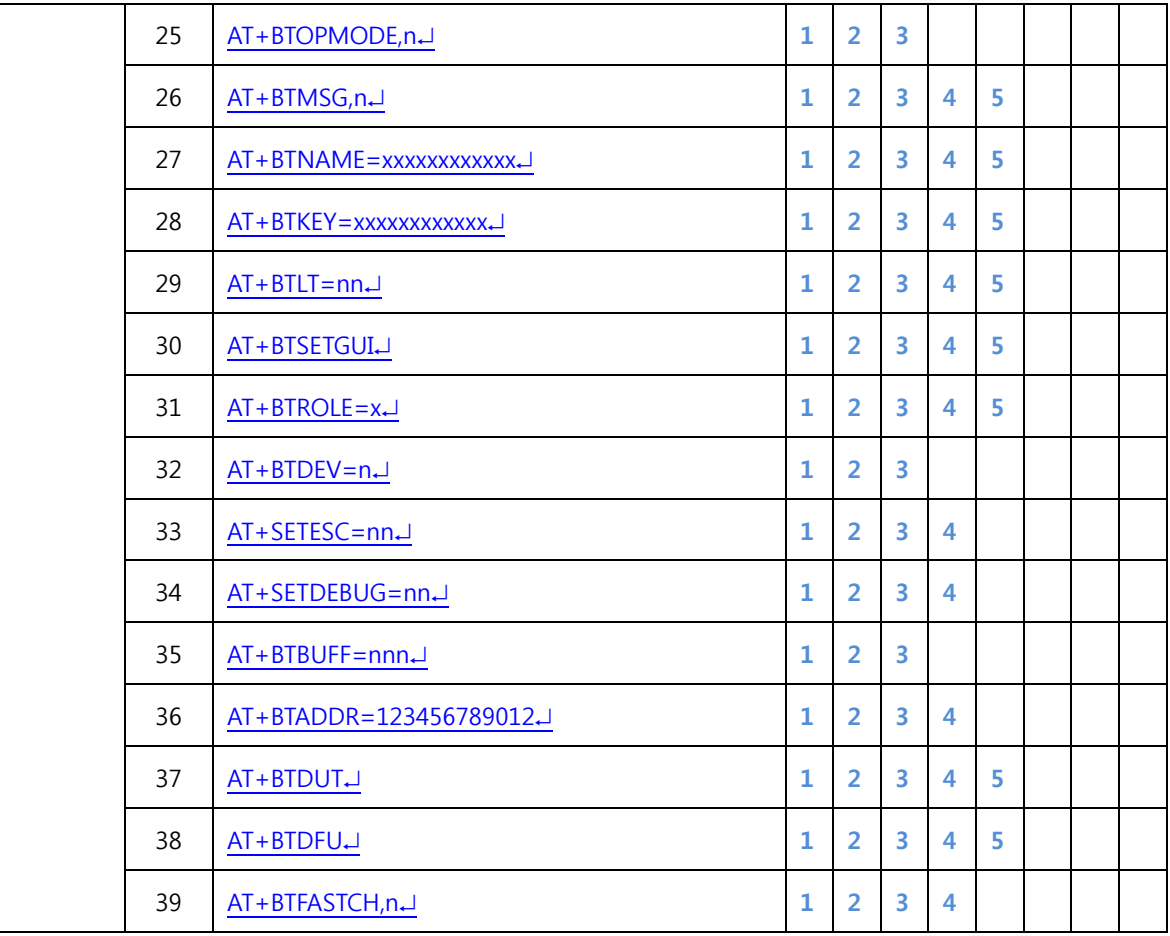

<표 B-2 AT Command Category>

- FB100AS
- FB200AS
- FB755AC, FB755AS
- FB155BC, FB155BS
- FB570AC, FB750AS
- 나중에 사용하기 위해 예약됨
- 나중에 사용하기 위해 예약됨
- 나중에 사용하기 위해 예약됨

# **2.2 상태에 따른 사용 가능한 AT 명령어**

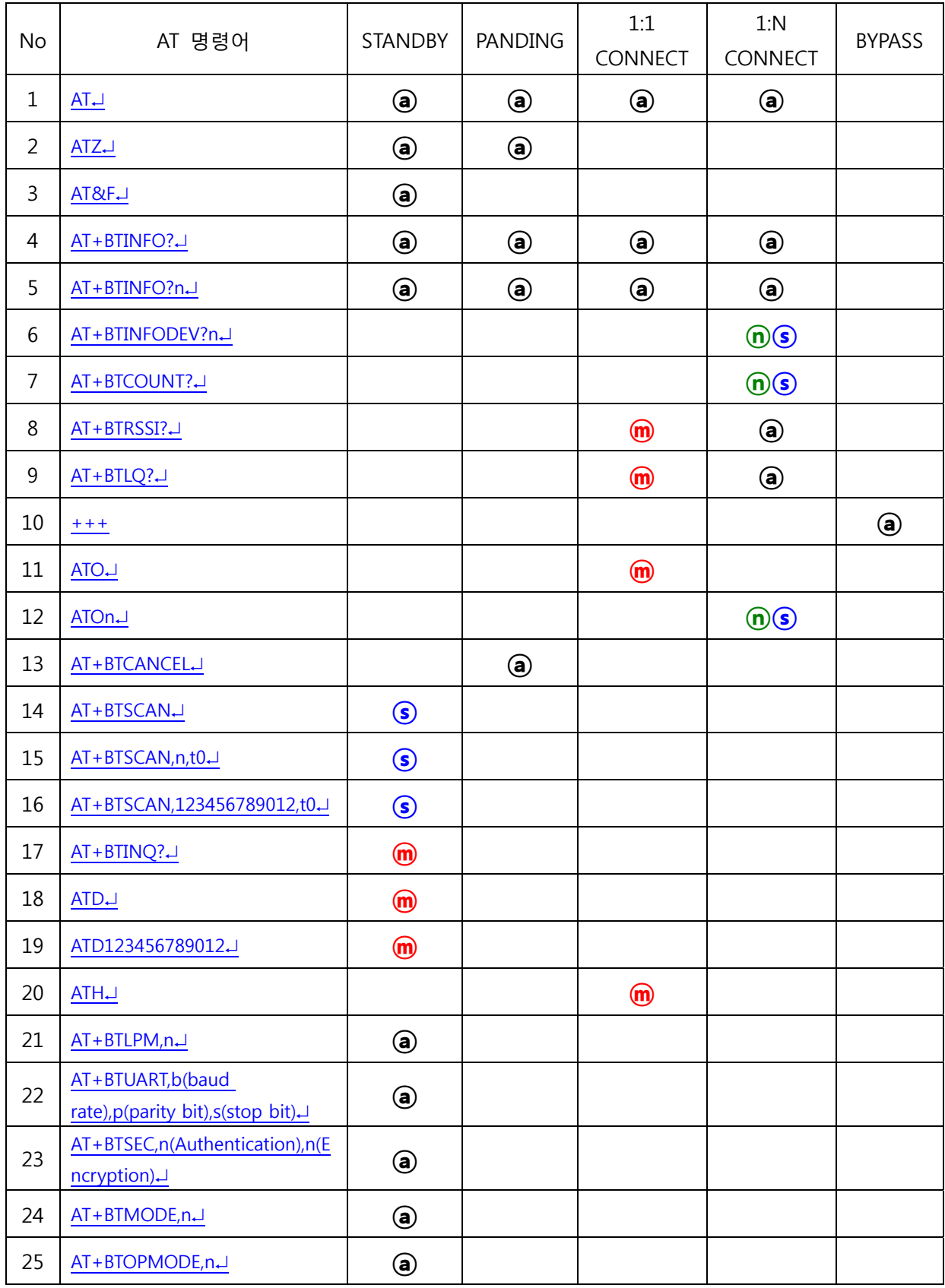

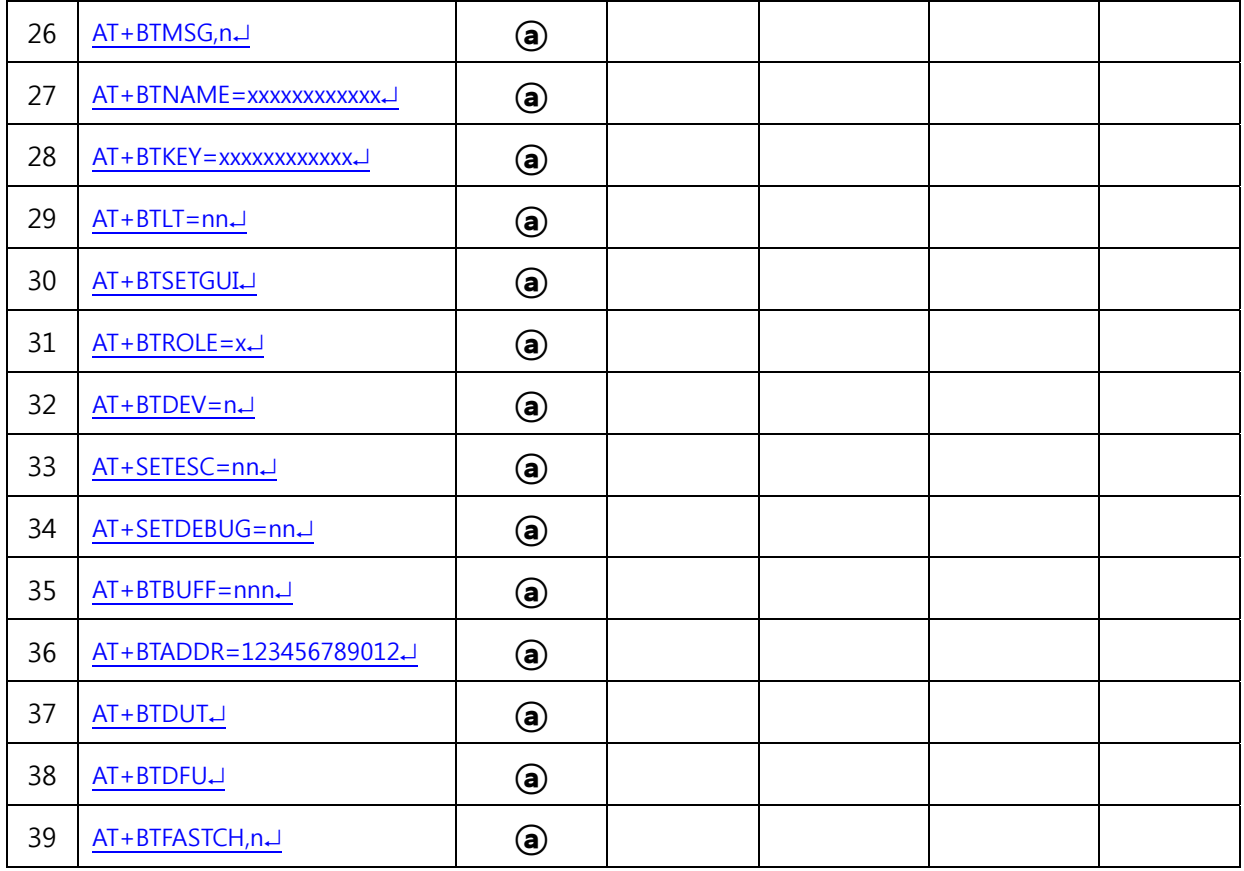

<표 B-3 상태에 따라 사용 가능한 AT Command>

**ⓐ** : MASTER / SLAVE 에 상관없이 사용 가능한 명령어

**ⓜ** : MASTER 일 때만 사용 가능한 명령어

**ⓢ** : SLAVE 일 때만 사용 가능한 명령어

**ⓝⓢ** : 1:N 통신 상태이며 SLAVE 일 때만 사용 가능한 명령어

# <span id="page-9-0"></span>**3 AT 명령어 기능**

# **3.1 AT**

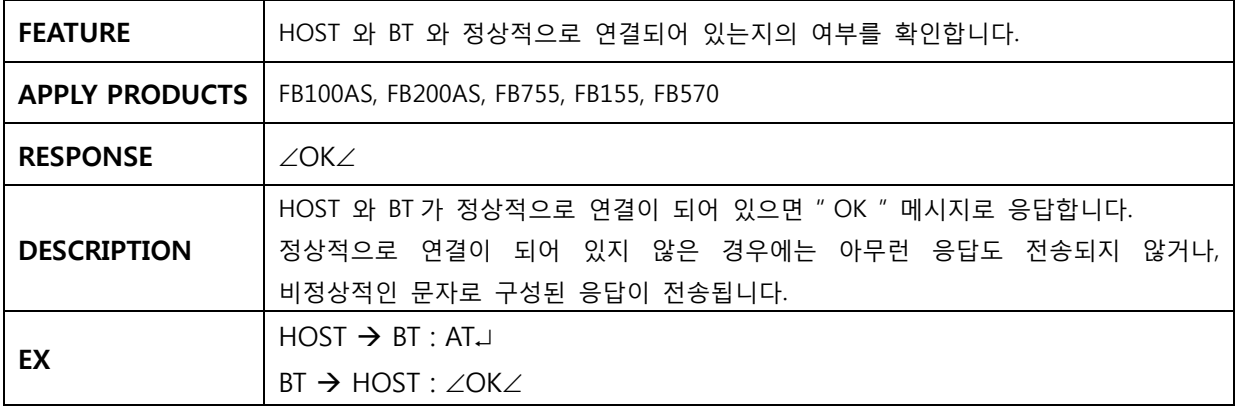

#### **3.2 ATZ**

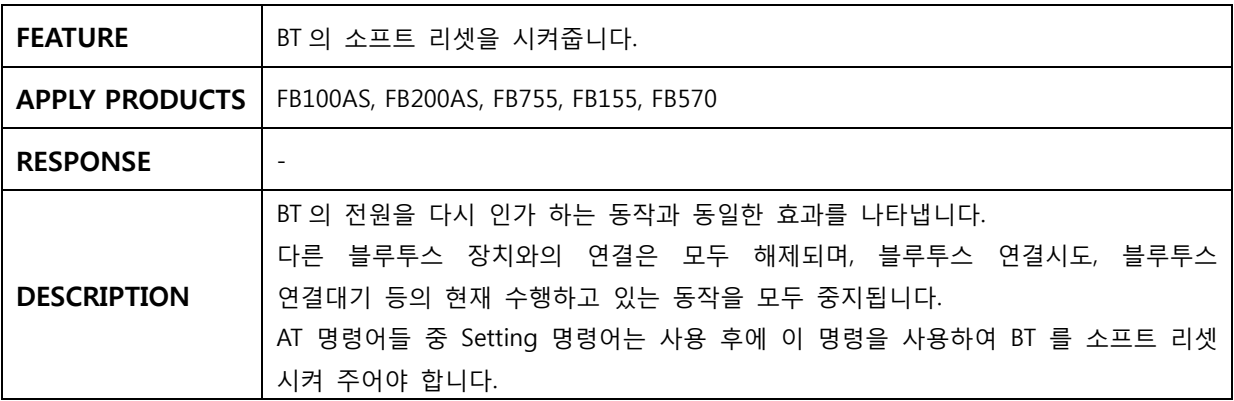

#### **3.3 AT&F**

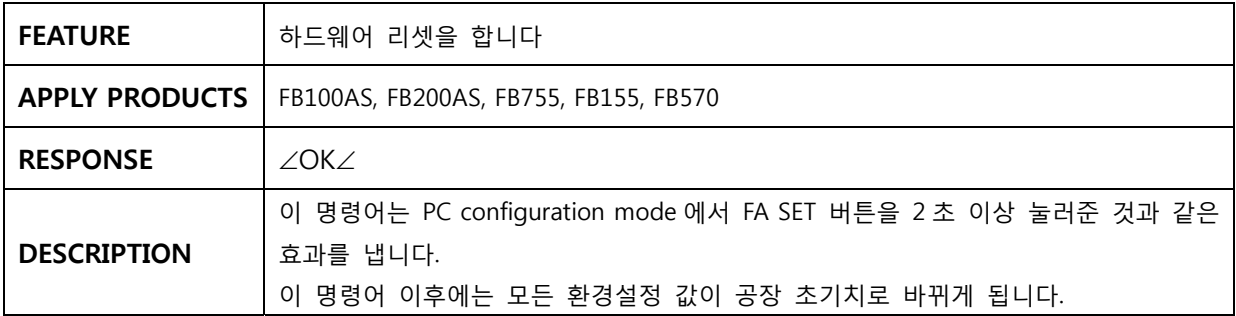

## **3.4 AT+BTINFO?**

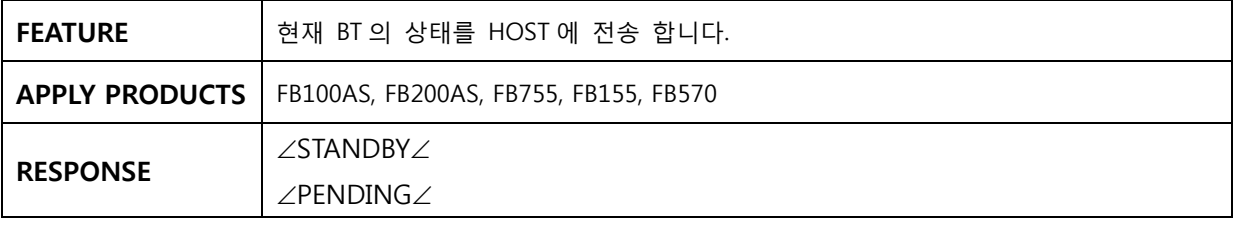

<span id="page-10-0"></span>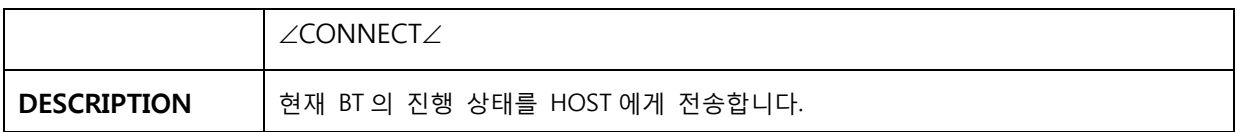

### **3.5 AT+BTINFO?n**

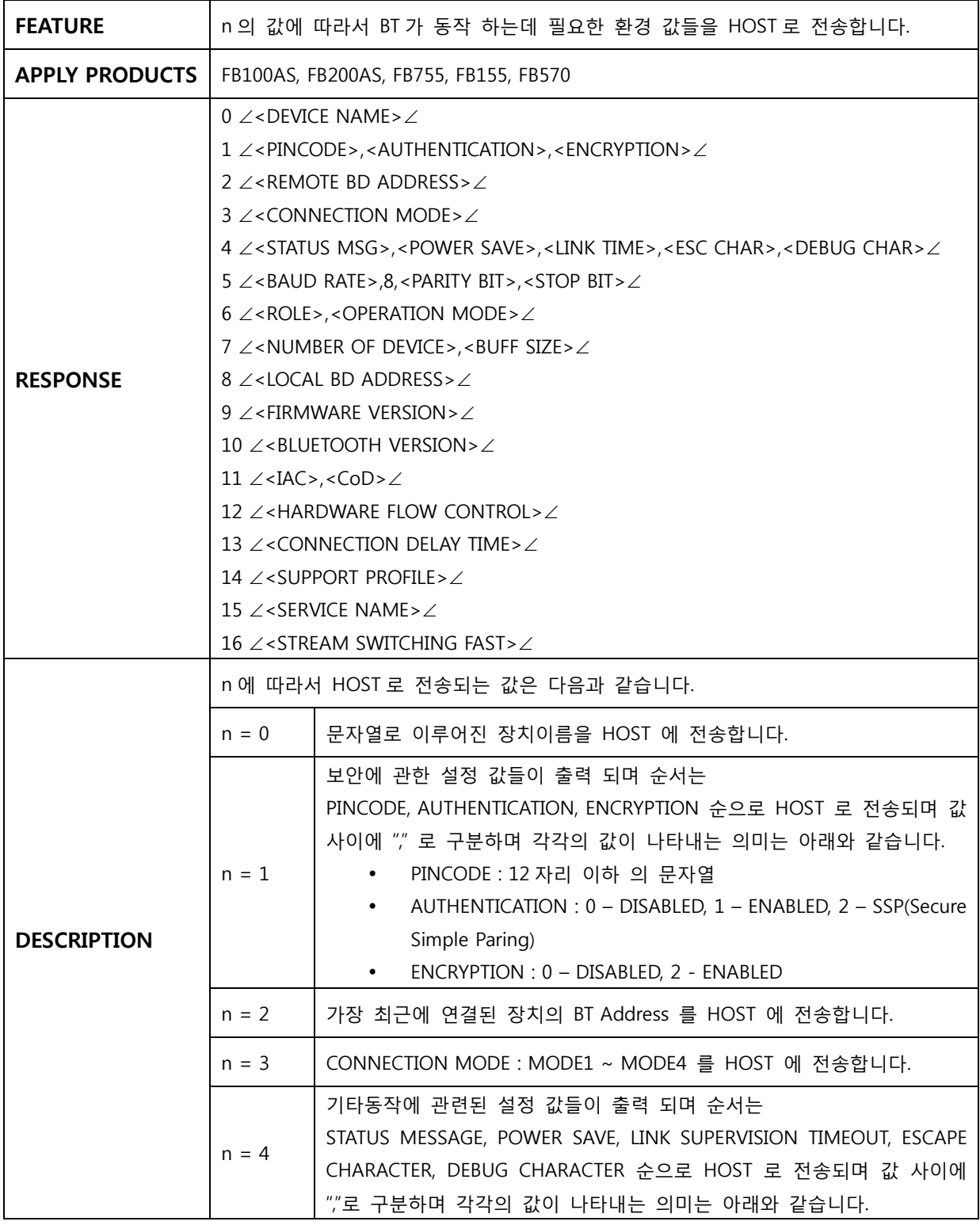

<span id="page-11-0"></span>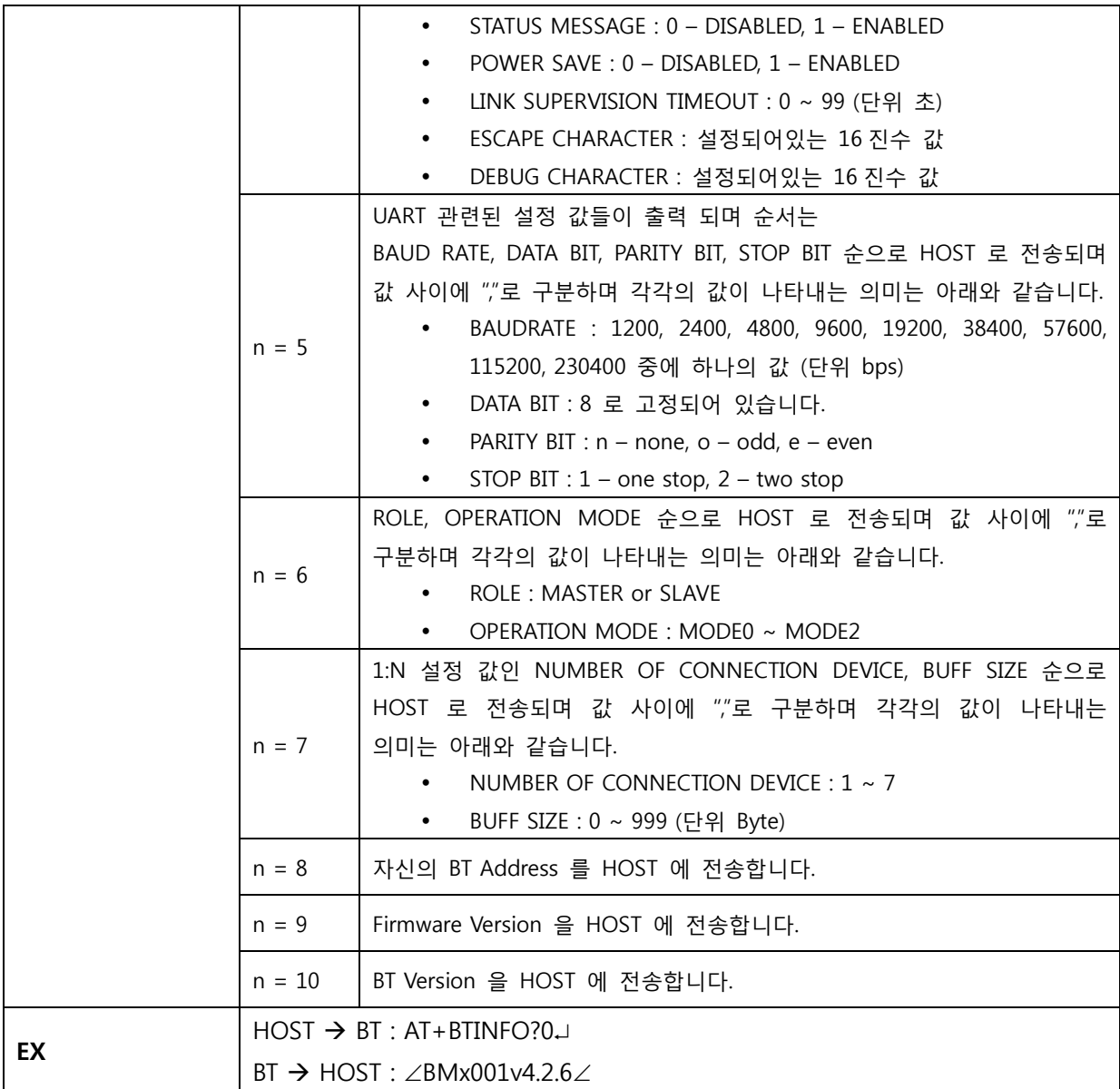

## **3.6 AT+BTINFODEV?n**

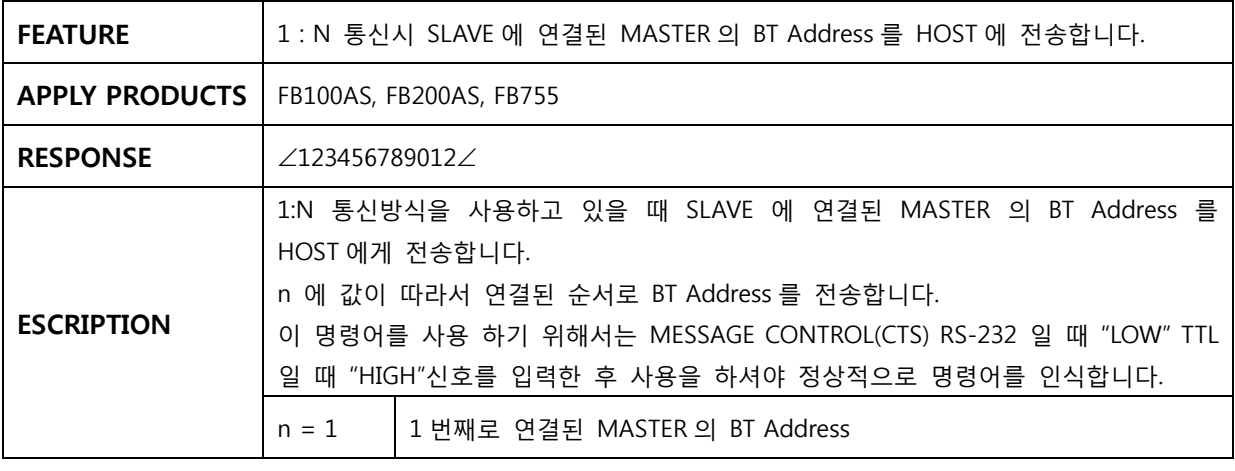

<span id="page-12-0"></span>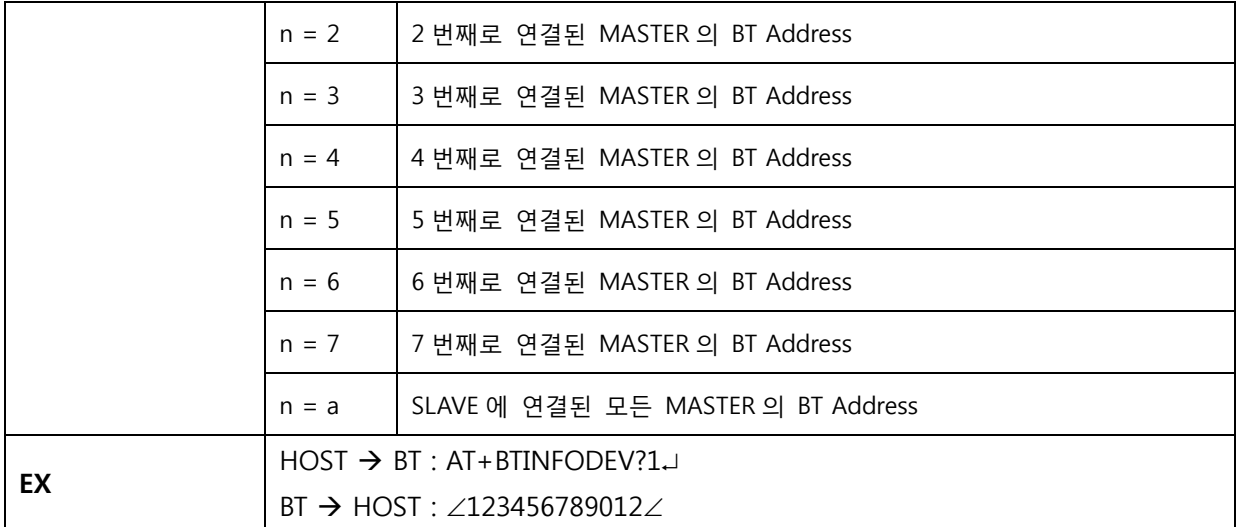

#### **3.7 AT+BTCOUNT?**

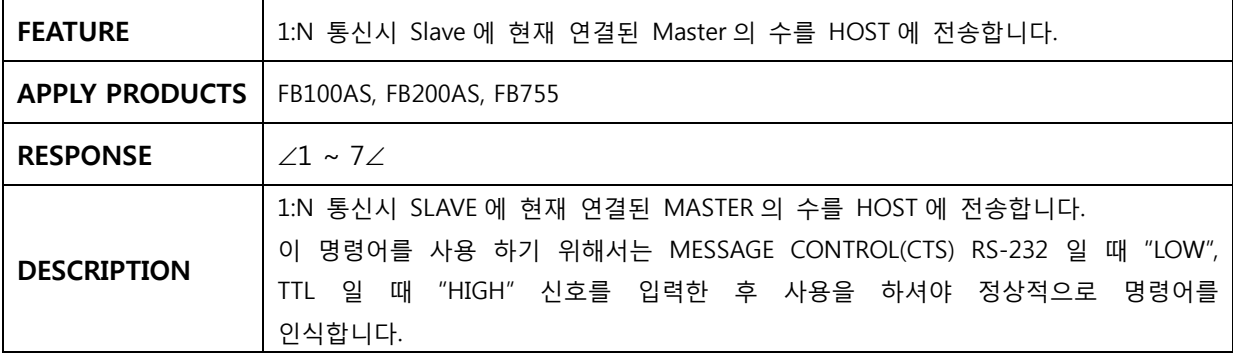

#### **3.8 AT+BTRSSI?**

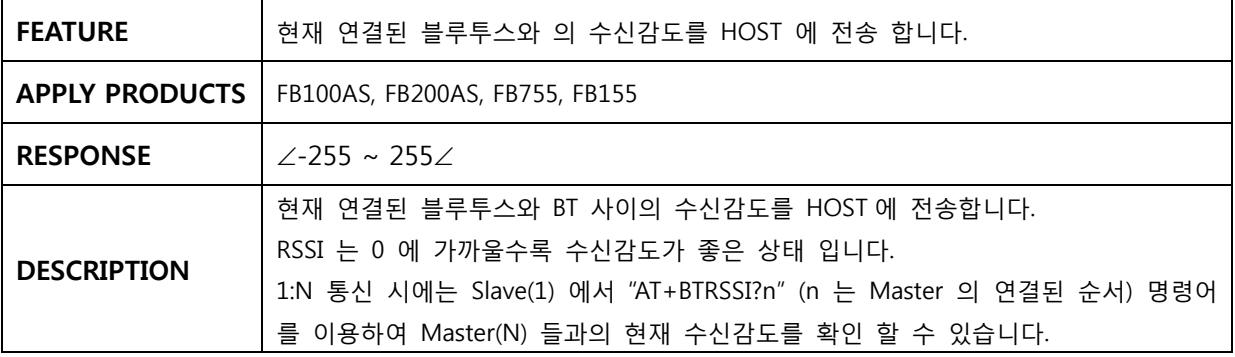

# **3.9 AT+BTLQ?**

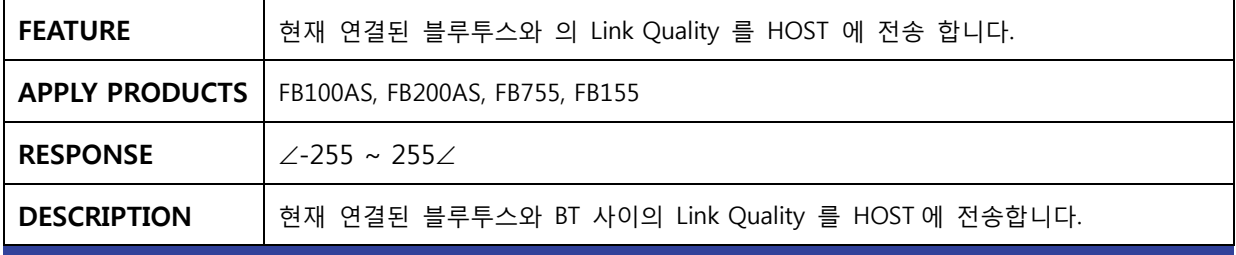

페이지 13 / 31

<span id="page-13-0"></span>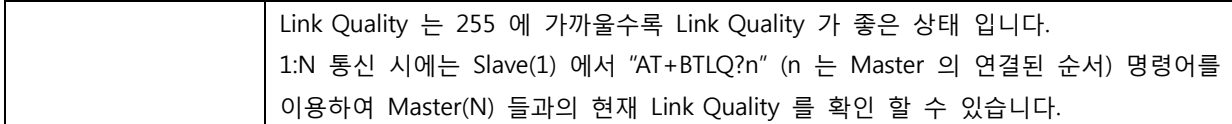

#### **3.10 +++**

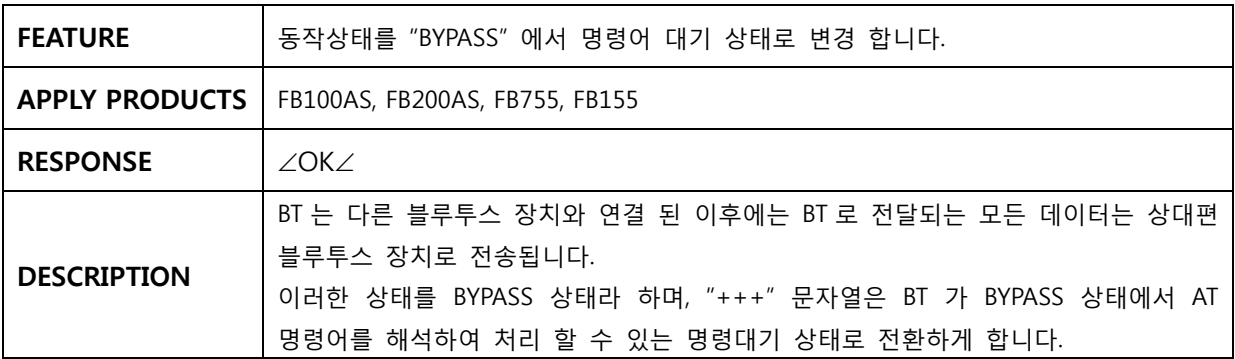

## **3.11 ATO**

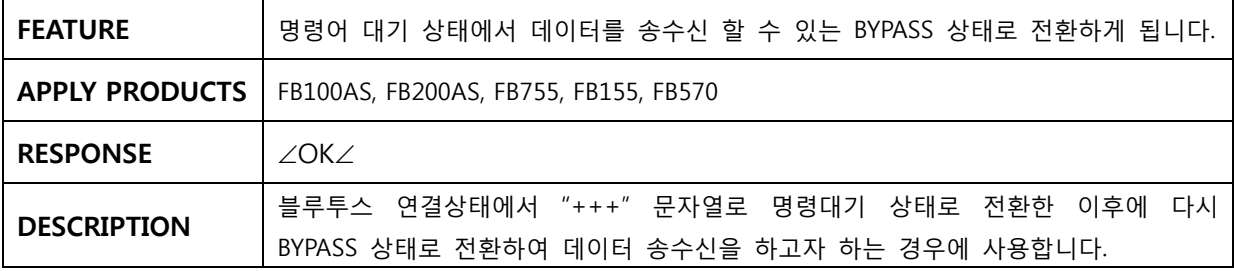

### **3.12 ATOn**

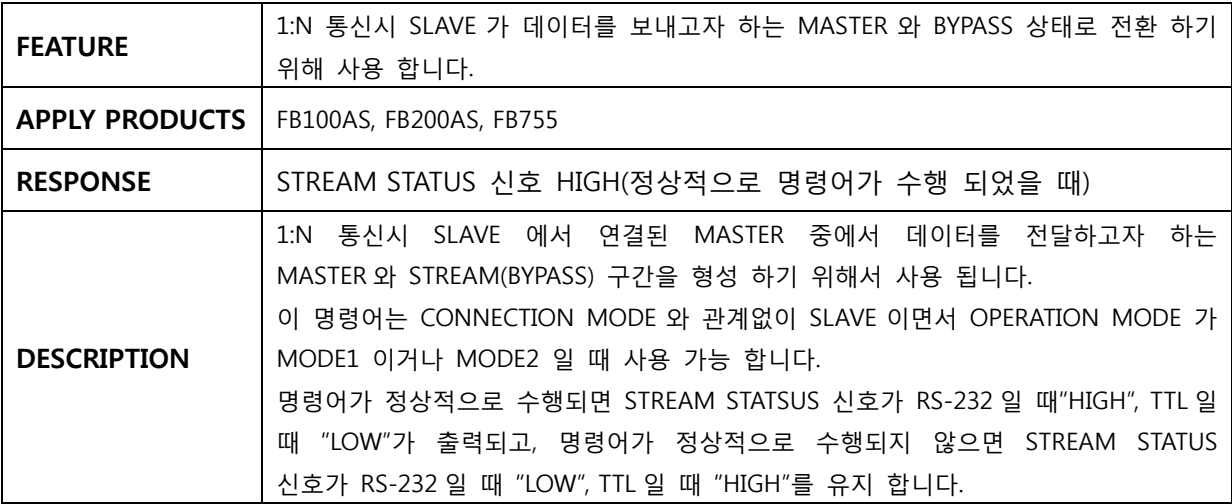

# **3.13 AT+BTCANCEL**

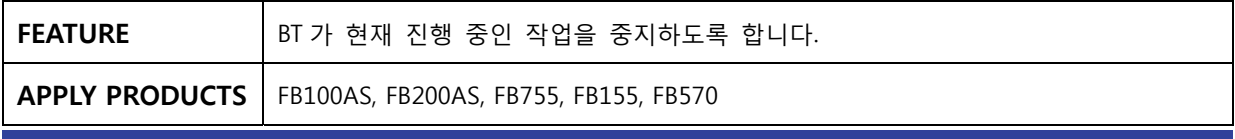

<span id="page-14-0"></span>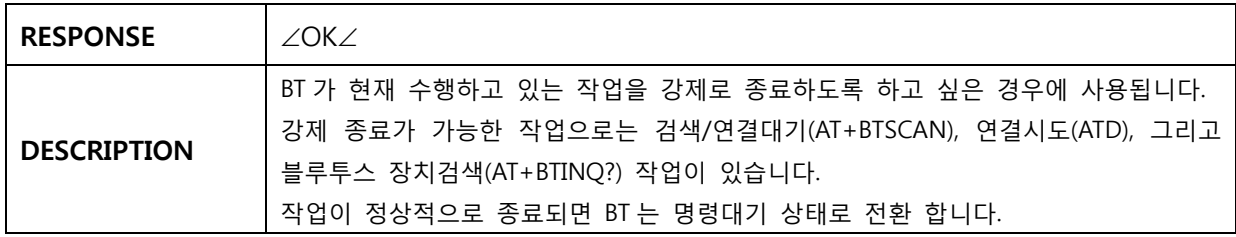

# **3.14 AT+BTSCAN**

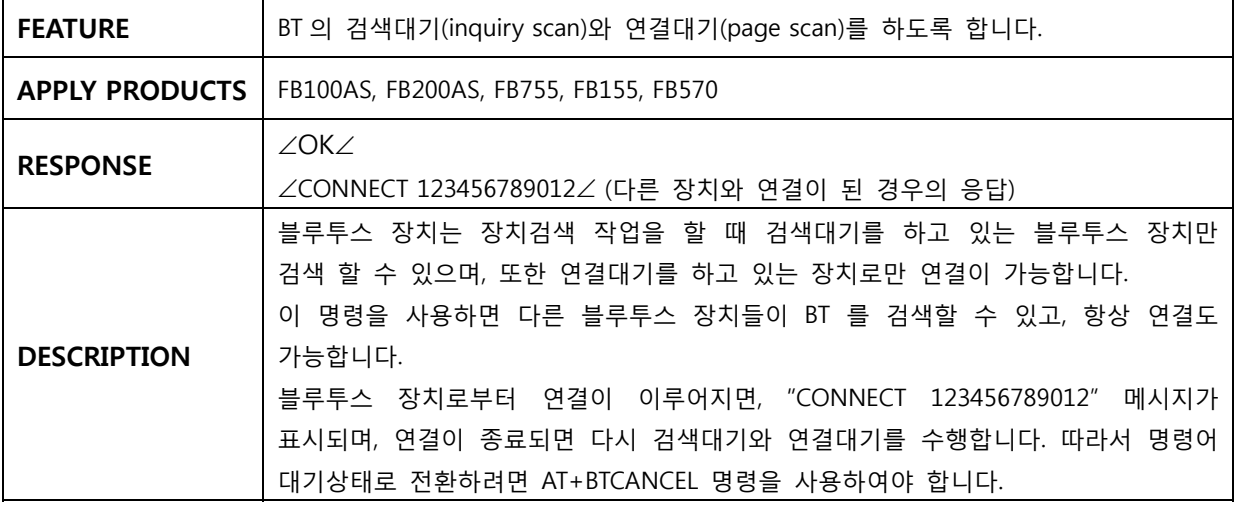

## **3.15 AT+BTSCAN,n,t0**

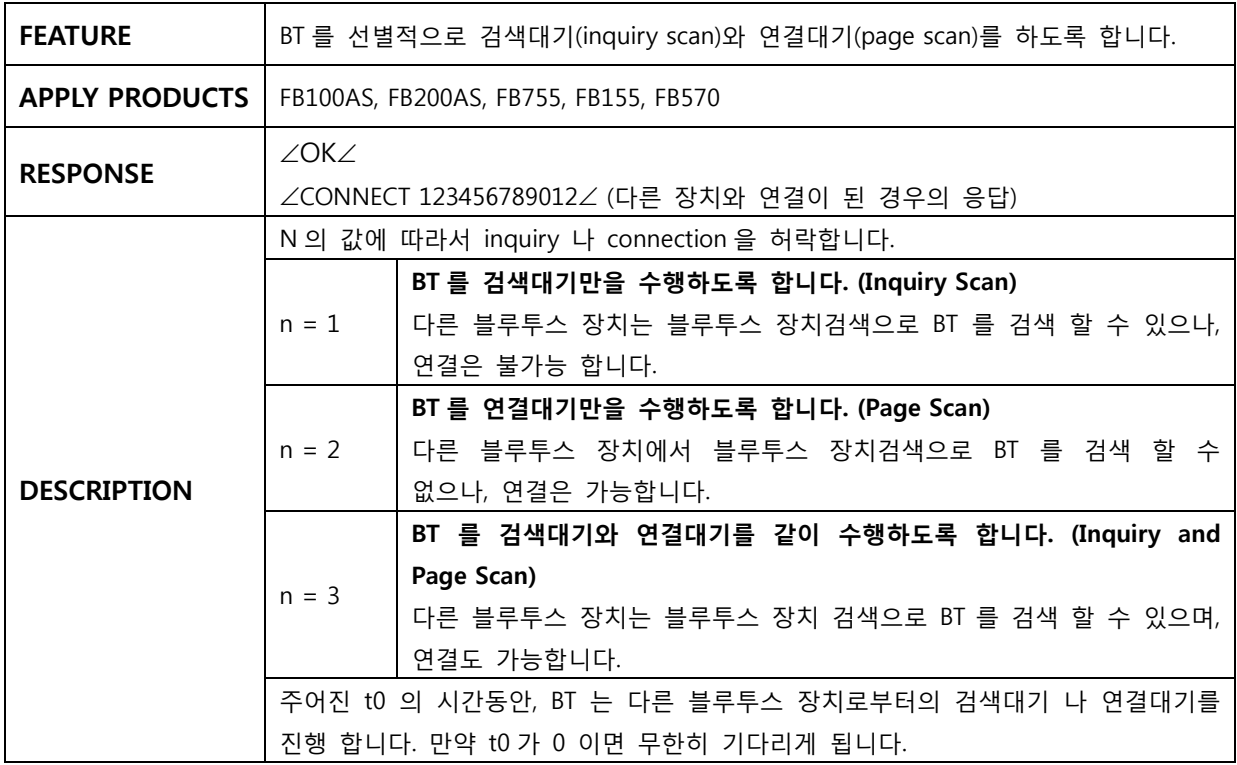

## <span id="page-15-0"></span>**3.16 AT+BTSCAN,123456789012,t0**

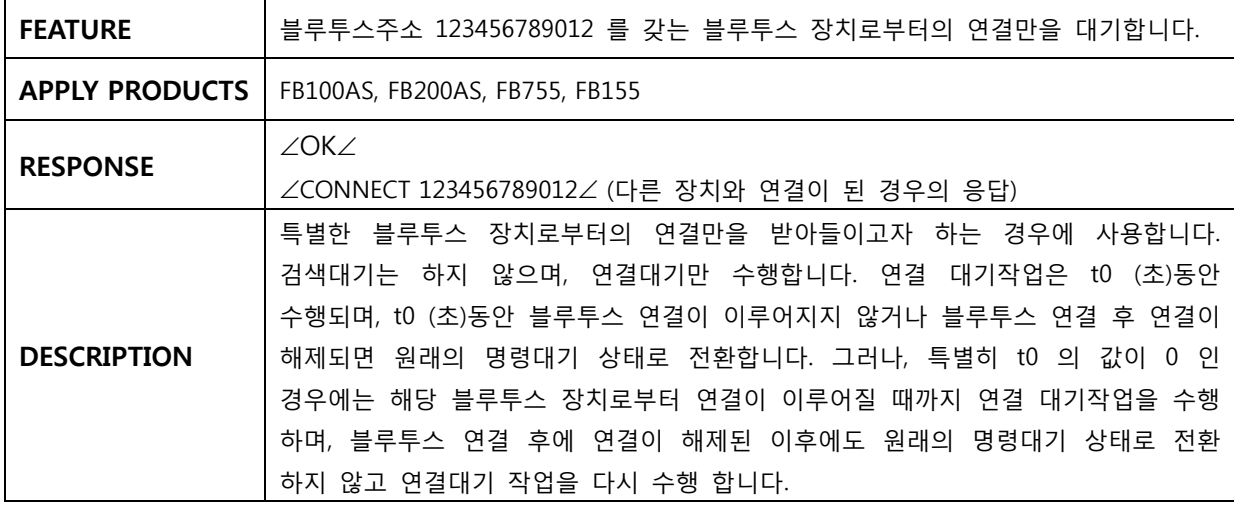

# **3.17 AT+BTINQ?**

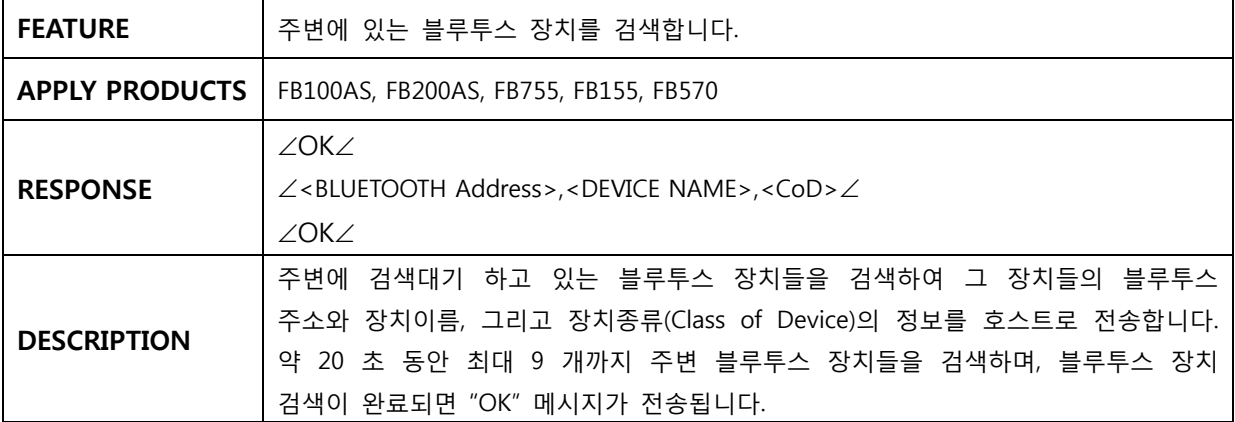

## **3.18 ATD**

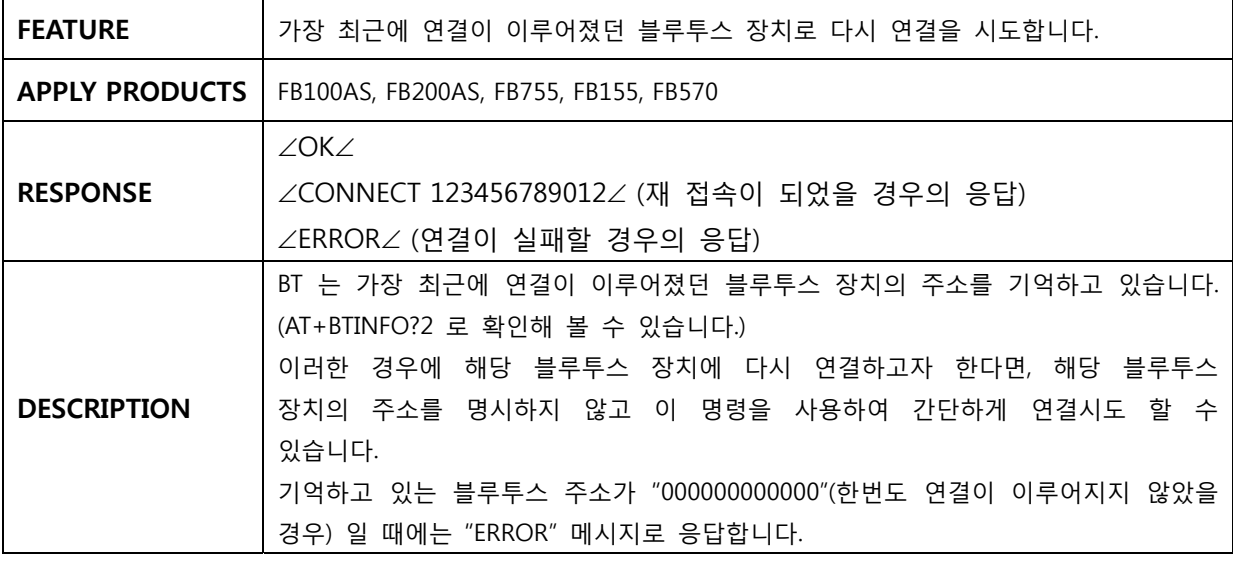

### <span id="page-16-0"></span>**3.19 ATD123456789012**

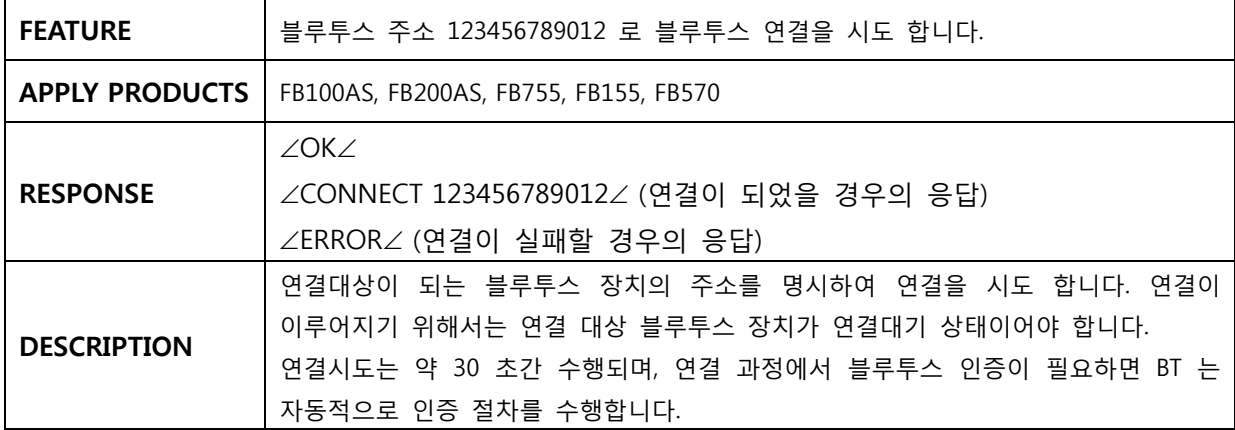

#### **3.20 ATH**

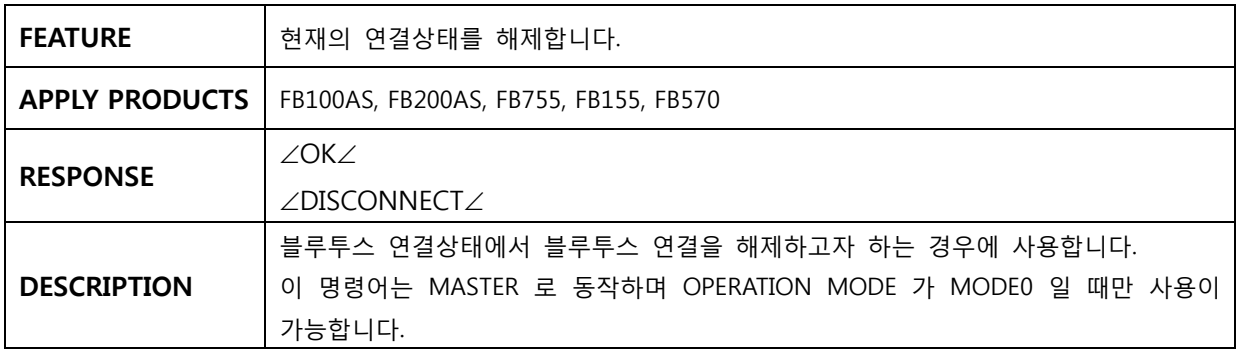

# **3.21 AT+BTLPM,n**

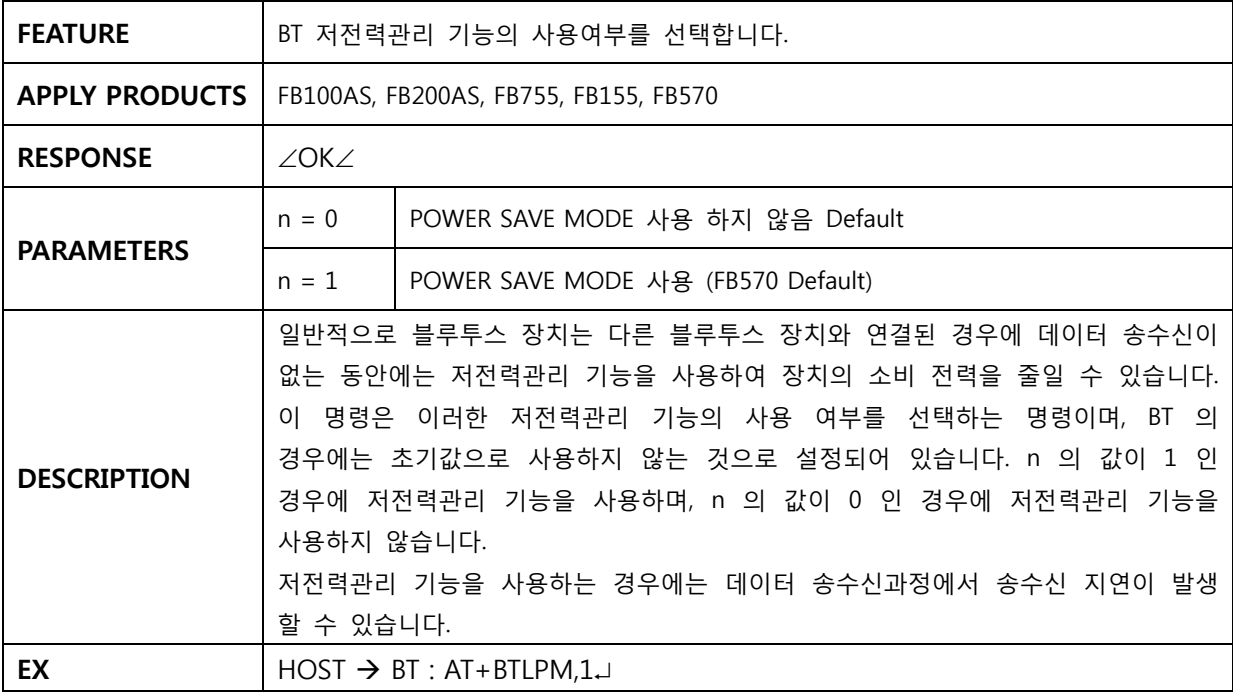

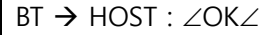

# <span id="page-17-0"></span>**3.22 AT+BTUART,b(baud rate),p(parity bit),s(stop bit)**

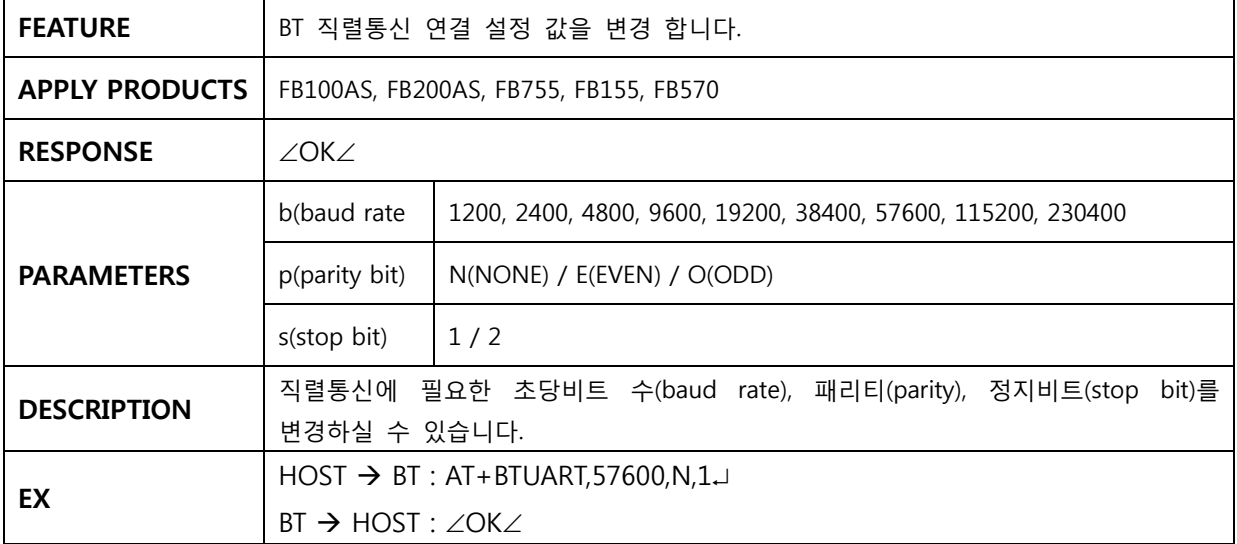

# **3.23 AT+BTSEC,n(Authentication),n(Encryption)**

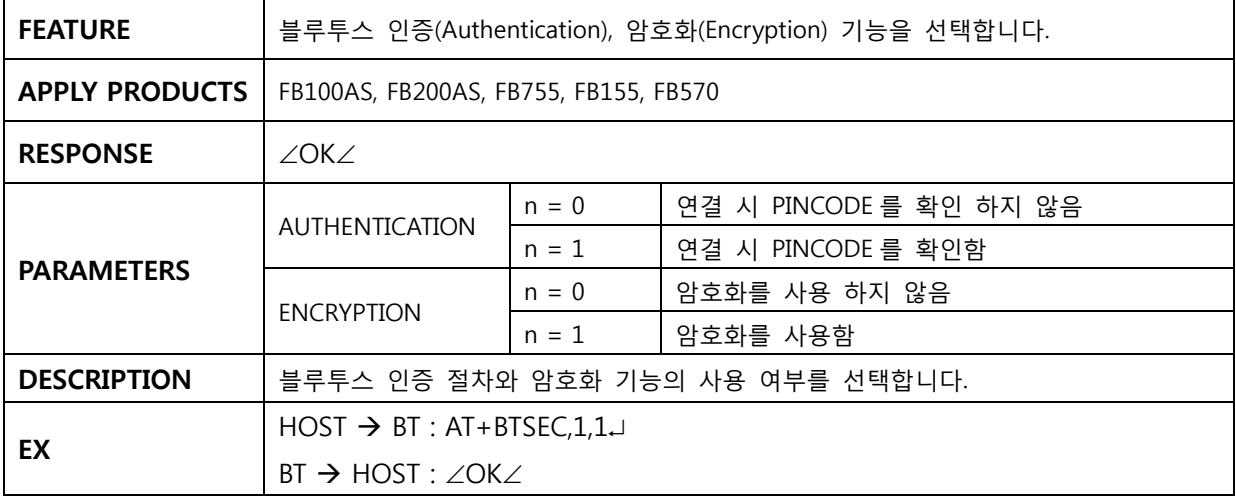

## **3.24 AT+BTMODE,n**

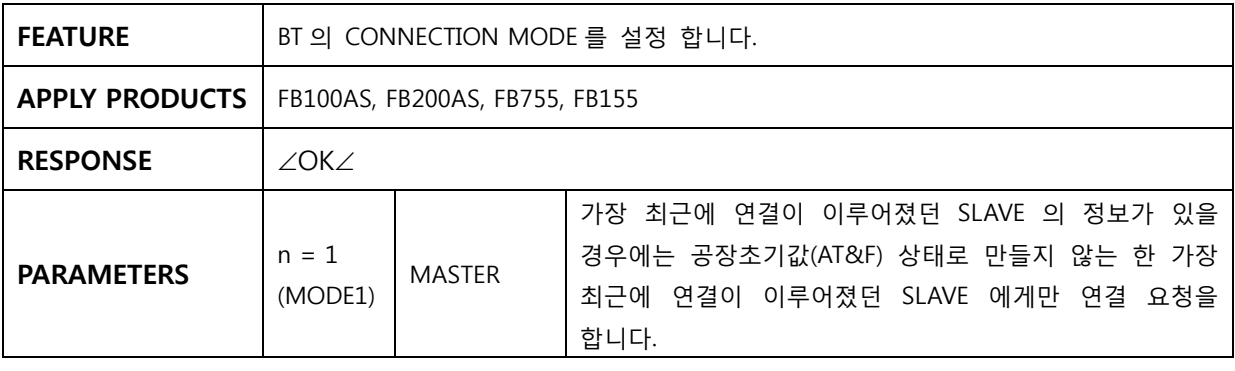

<span id="page-18-0"></span>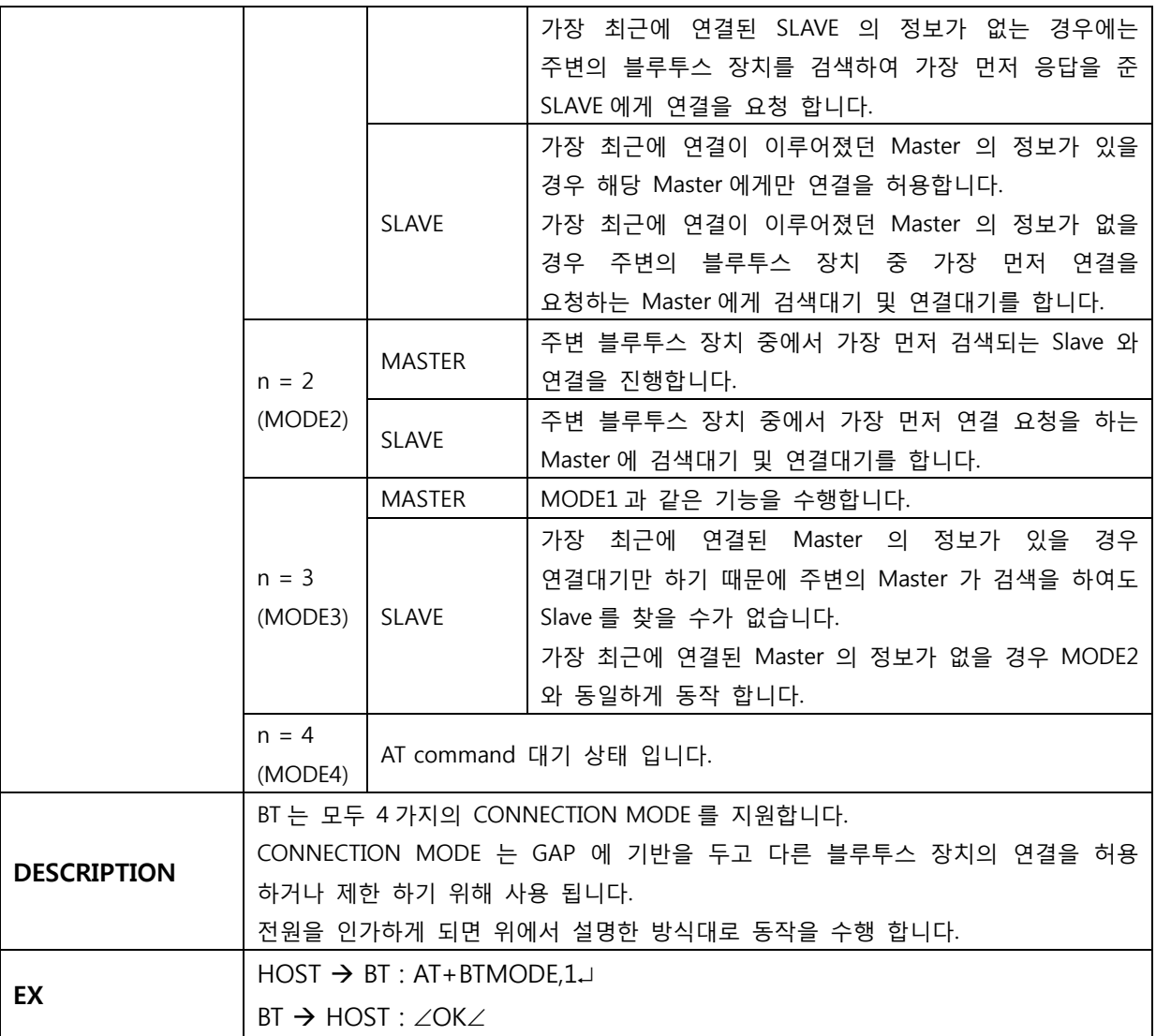

# **3.25 AT+BTOPMODE,n**

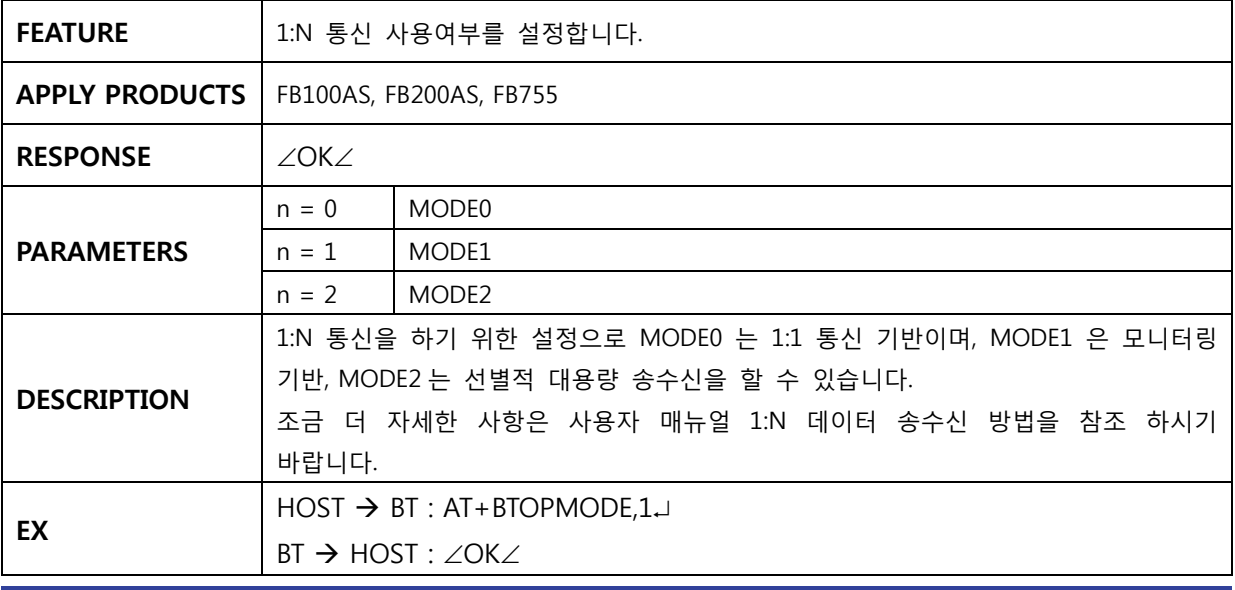

## <span id="page-19-0"></span>**3.26 AT+BTMSG,n**

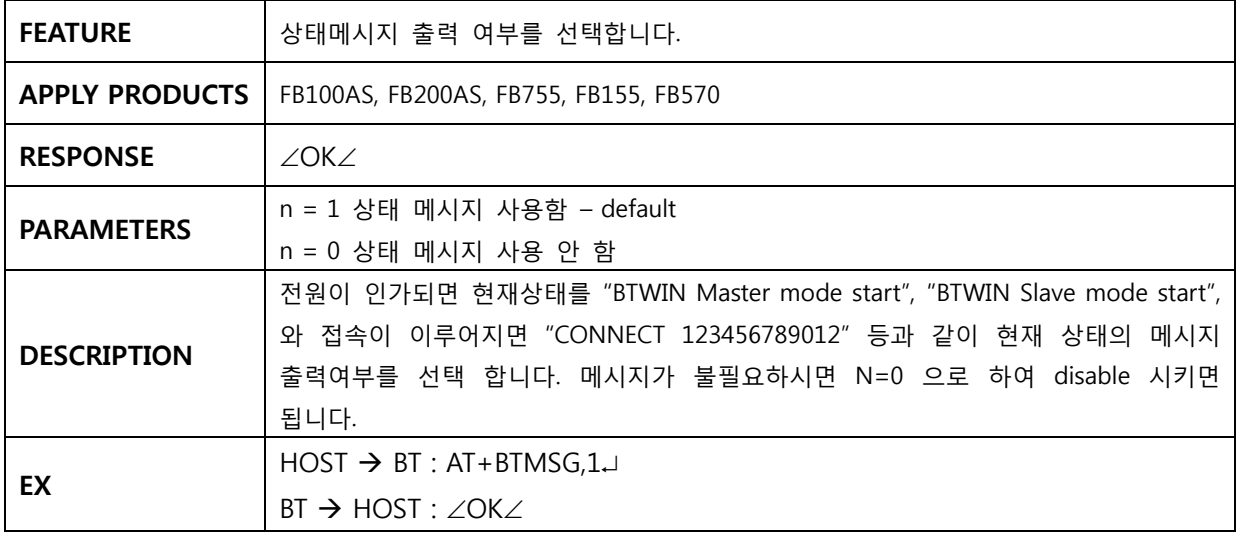

## **3.27 AT+BTNAME=xxxxxxxxxxxx**

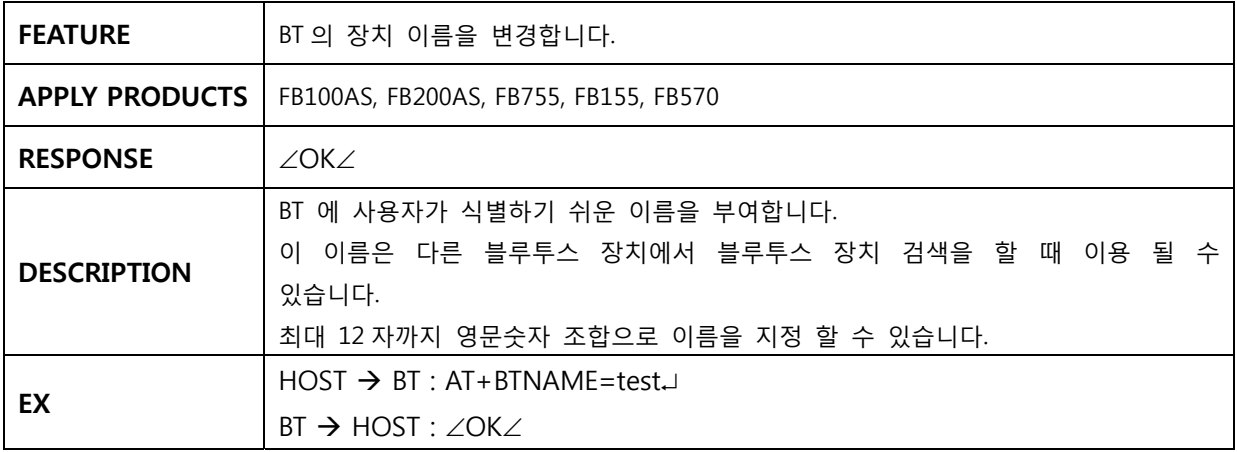

# **3.28 AT+BTKEY=xxxxxxxxxxxx**

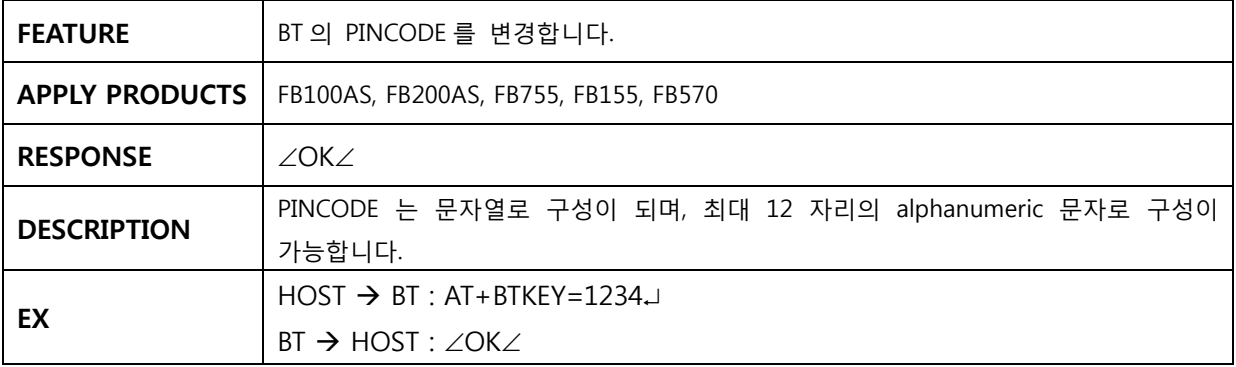

#### <span id="page-20-0"></span>**3.29 AT+BTLT=nn**

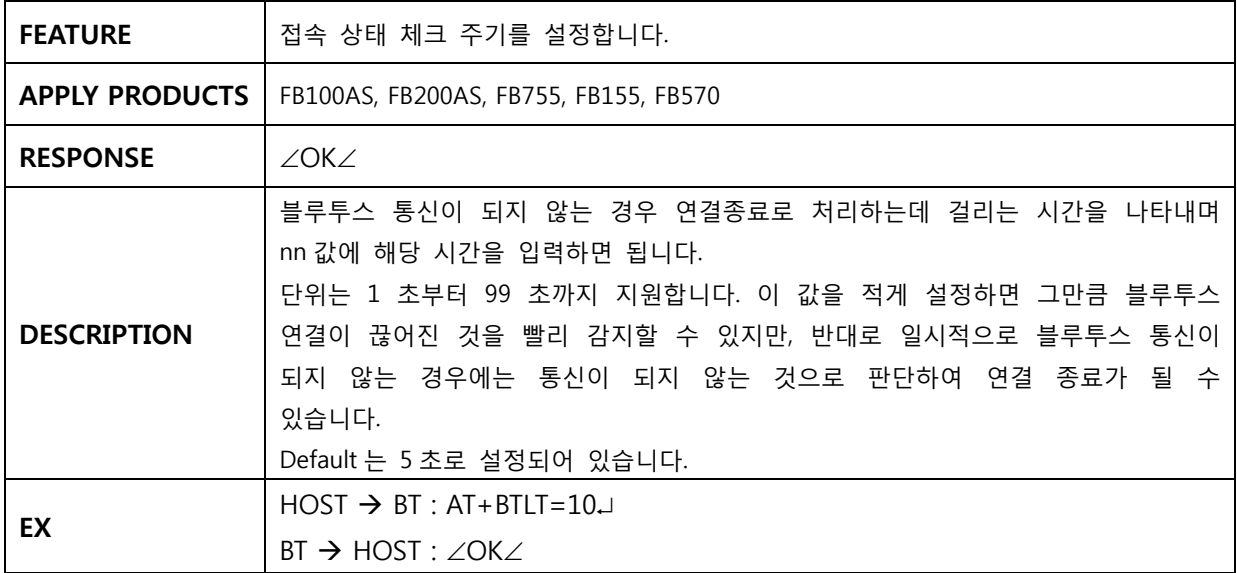

## **3.30 AT+BTSETGUI**

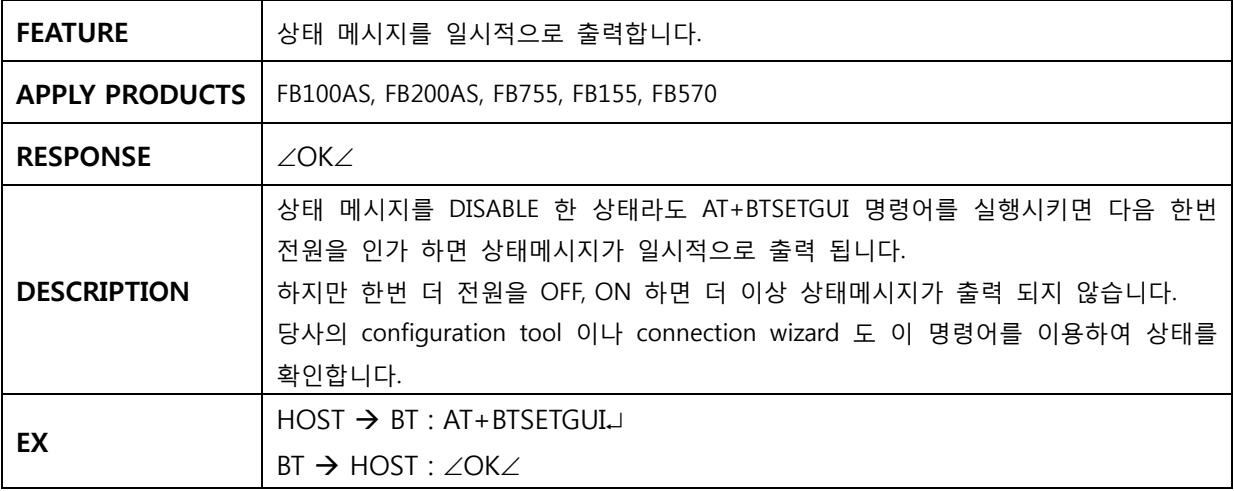

#### **3.31 AT+BTROLE=x**

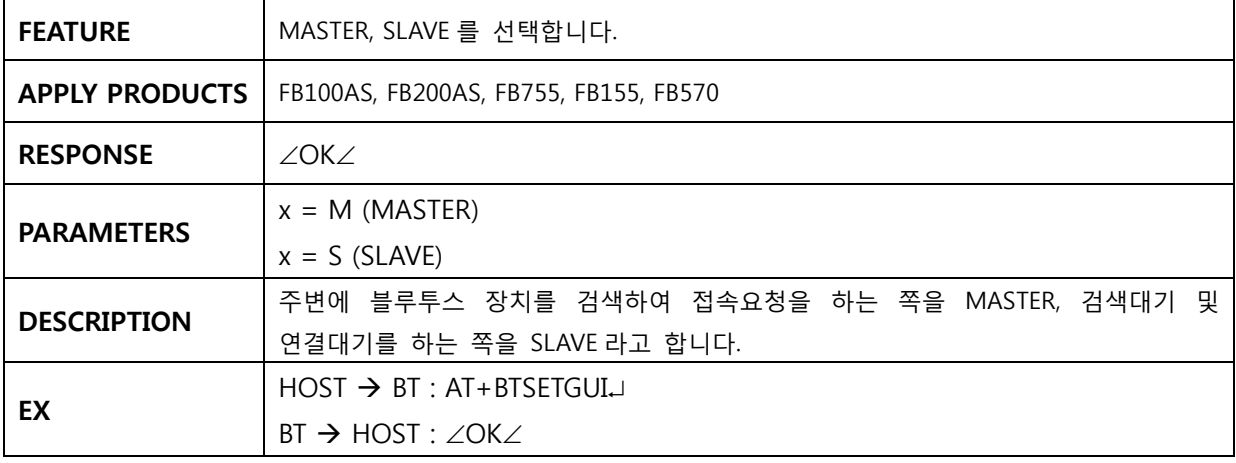

페이지 21 / 31

## <span id="page-21-0"></span>**3.32 AT+BTDEV=n**

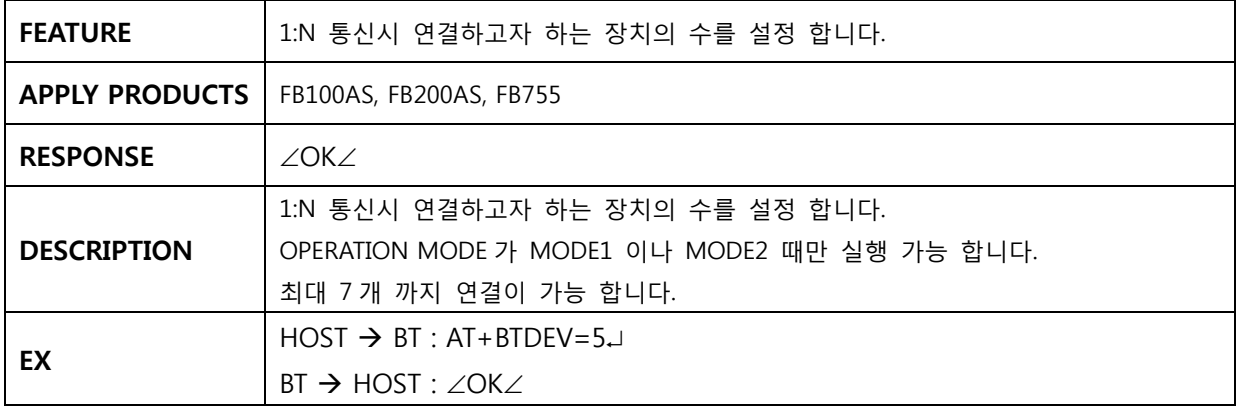

## **3.33 AT+SETESC=nn**

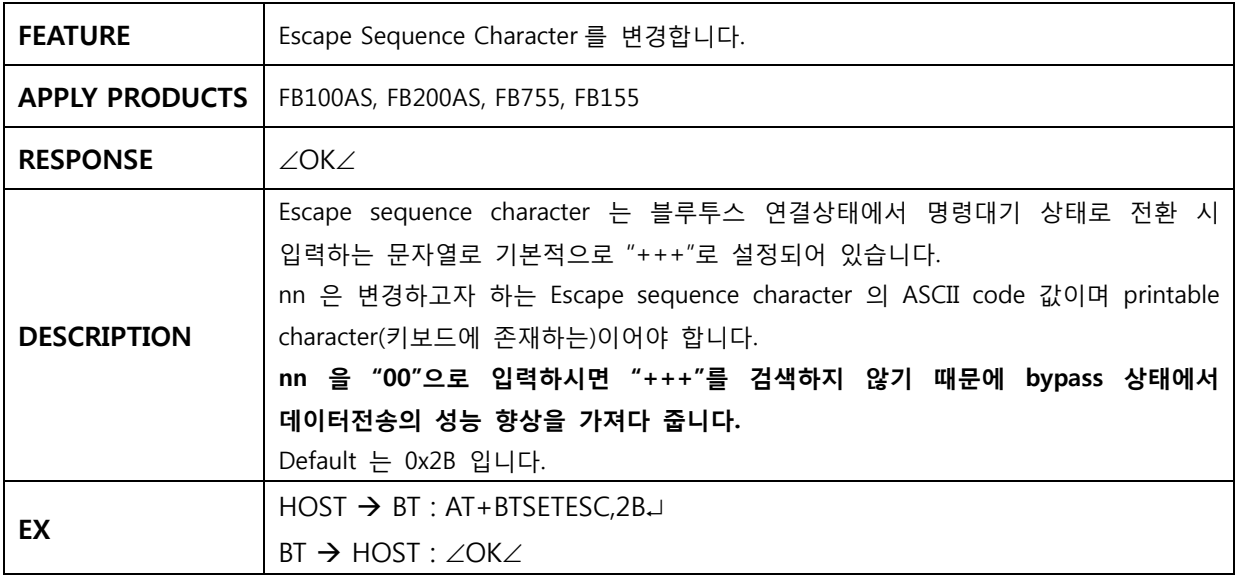

# **3.34 AT+SETDEBUG=nn**

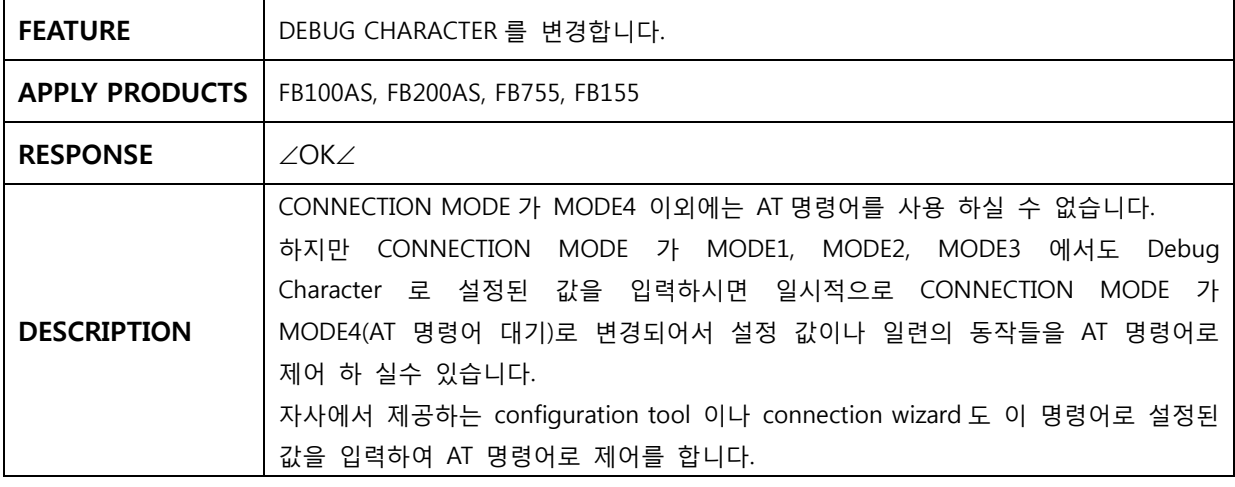

<span id="page-22-0"></span>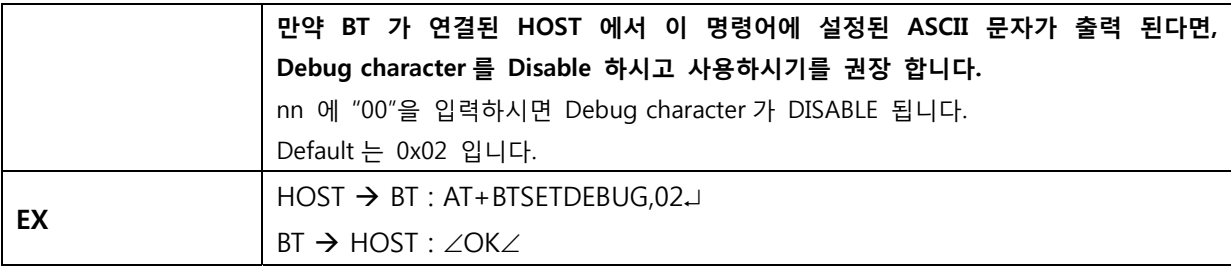

## **3.35 AT+BTBUFF=nnn**

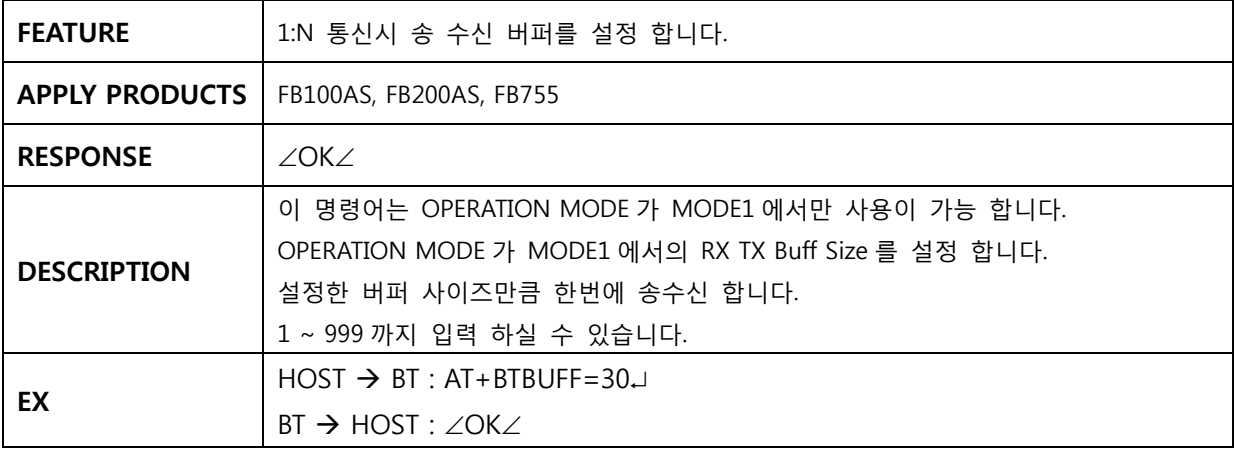

#### **3.36 AT+BTADDR=123456789012**

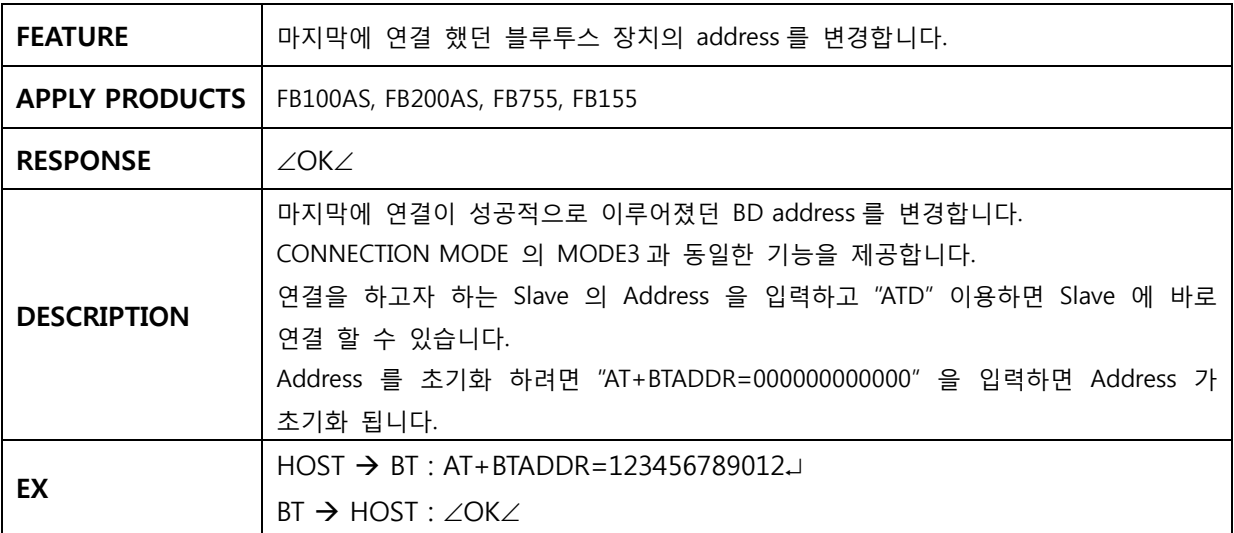

# **3.37 AT+BTDUT**

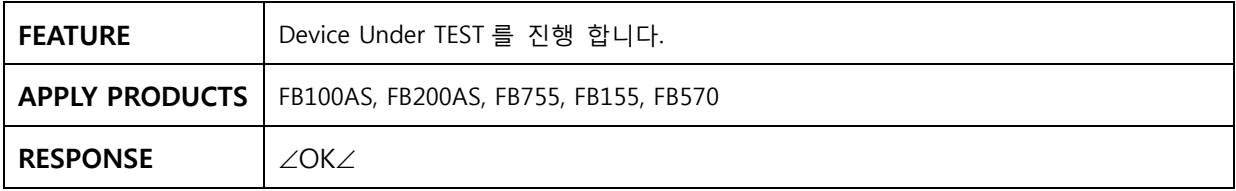

<span id="page-23-0"></span>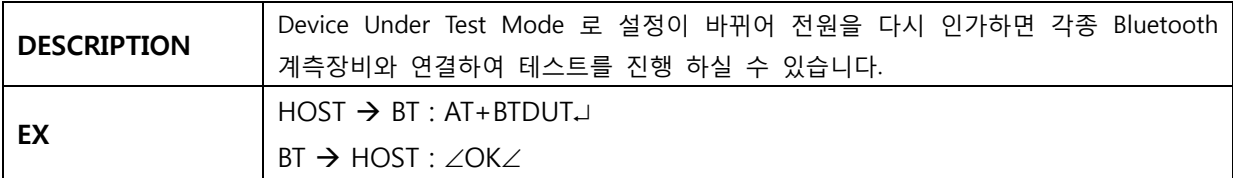

## **3.38 AT+BTDFU**

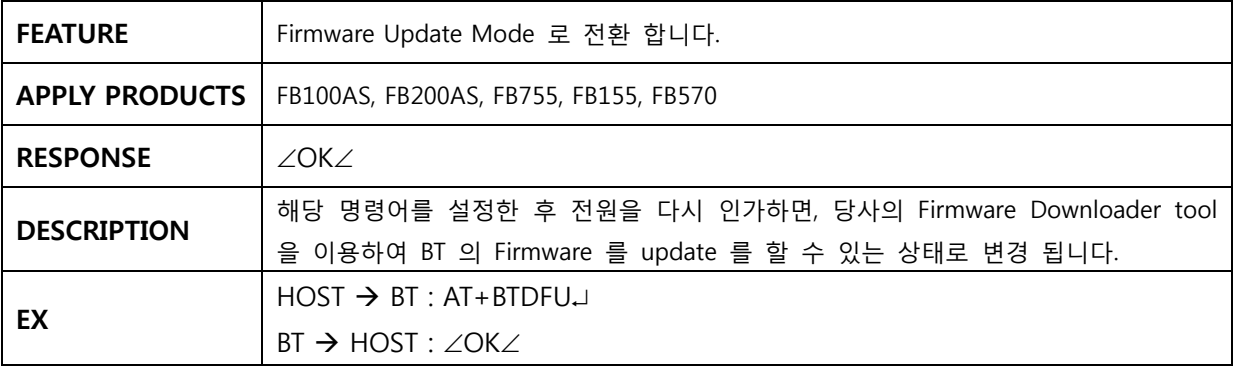

# **3.39 AT+BTFASTCH,n**

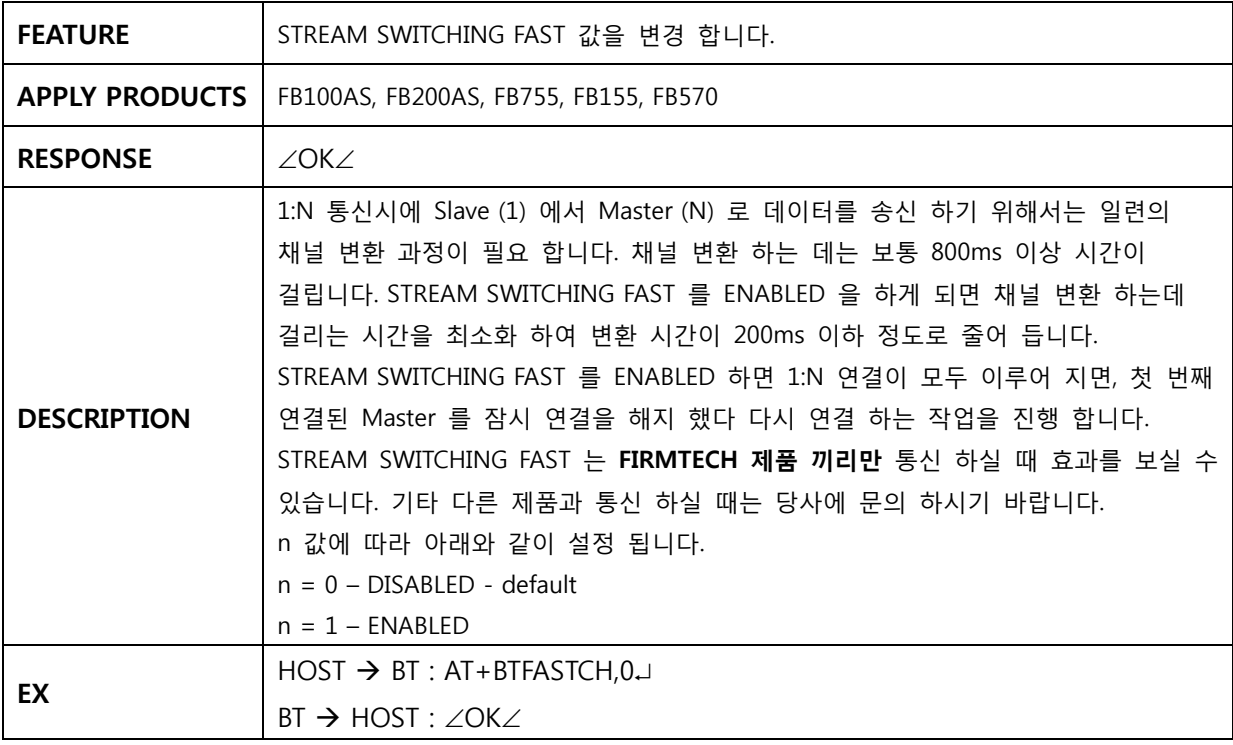

# <span id="page-24-0"></span>**4 AT 명령어 사용방법**

#### **아래의 설명은 제품을 처음 구입한 상태(공장초기상태)이며, Embedded 제품은 Interface Board (Jig Board) 에 장착하여 PC 와 시리얼 통신이 가능한 상태라는 가정하에서 진행한 내용 입니다.**

AT 명령어를 사용하기 위해서는 시리얼통신 프로그램이 필요합니다

여기에서는 Windows OS 에서 제공하는 하이퍼터미널을 이용하여 설명하겠습니다. 하이퍼터미널의 자세한 설정방법은 **"제품 사용설명서 하이퍼터미널 실행하기"**를 참조하시기 바립니다.

BM1001 과 BM2001 을 제외한 나머지 제품은 CONNECTION MODE 의 설정 값이 MODE4 로 설정 되어 있습니다.

만약 BM1001 과 BM2001 그리고 제품을 사용하여 CONNECTIN MODE 를 수정 하였다면 아래의 그림 <그림 B-1> 과 같이 CONNECTION MODE 를 MODE4 로 설정해 주시기 바랍니다.

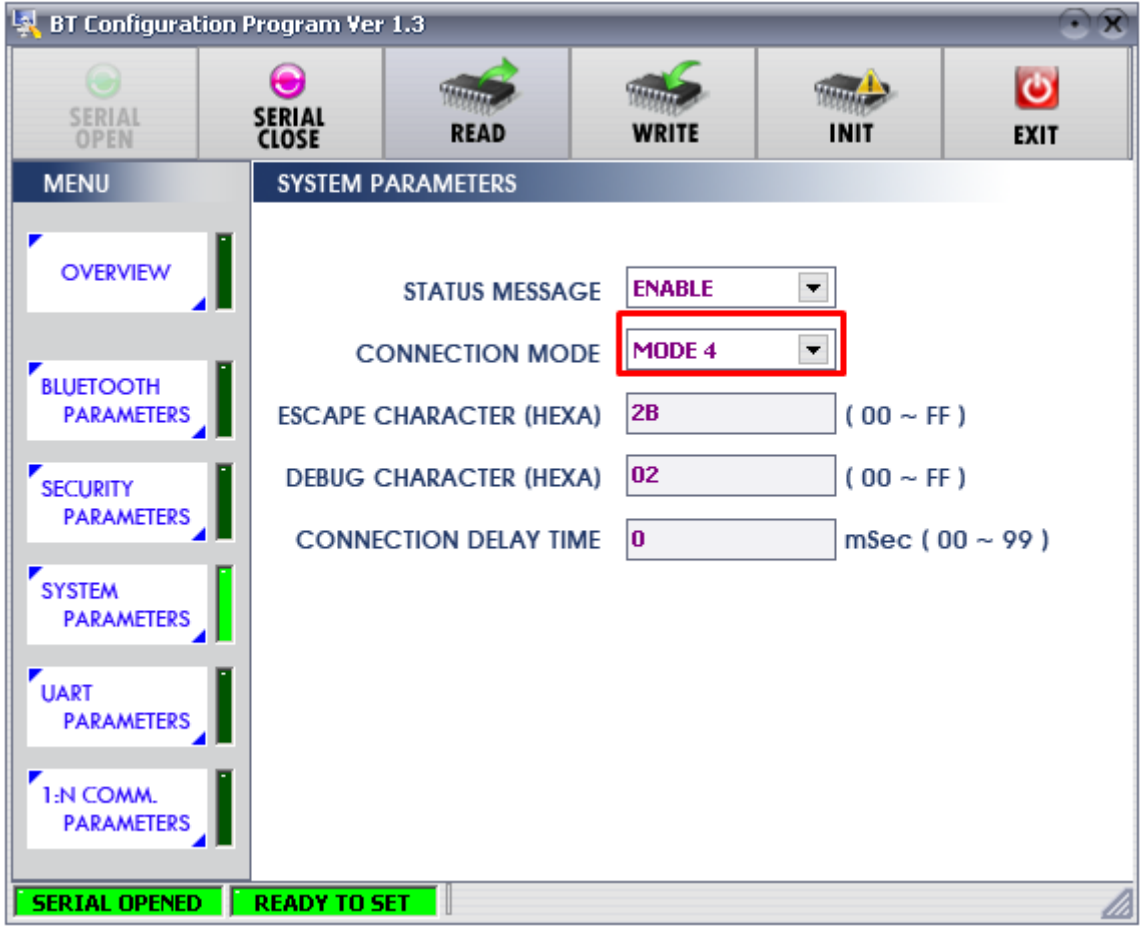

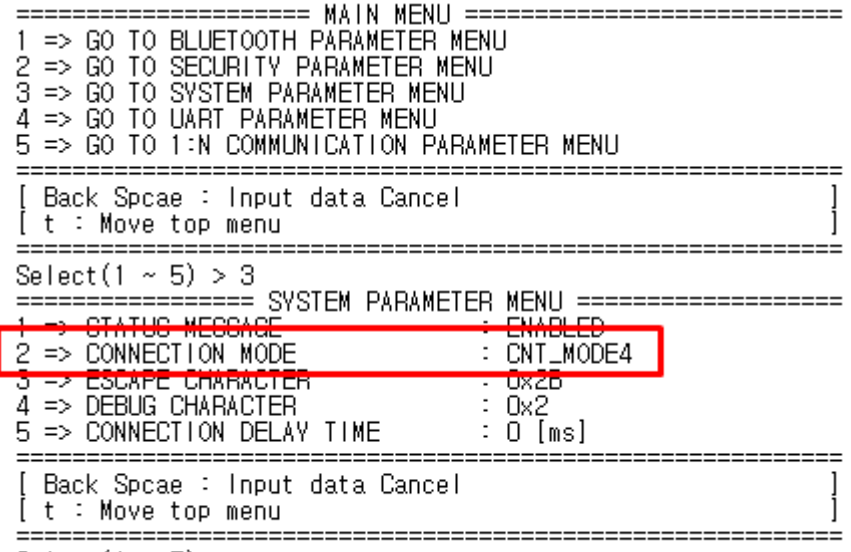

Select  $(1 \sim 5) >$ 

환경설정 방법에 관해서는 제품 사용 설명서를 참조하시기 바랍니다.

<그림 B-1 환경설정 메뉴>

Slave 는 SCAN(검색대기 및 연결대기)작업을 Master 는 Inquiry(검색) 및 Page(연결요청) 작업이 진행 되어야 서로 연결이 가능 합니다.

먼저 Slave 를 설정한 후 Master 에서 검색 하여 연결을 시도하겠습니다.

#### <span id="page-26-0"></span>**4.1 SL LAVE 설정 정하기**

(1) Slave 로 설정할 제 제품을 PC 의 시 시리얼 Port 에 에 연결하여 전 전원을 ON 합 니다. (2) 하이퍼터미널을 실행 하고 아래와 같이 명령어를 입력 합니다.

 $HOST \rightarrow BT:$ **AT**↵

**BT → HOST :** 

∠OK∠ (정상적으로 명령어 수행)

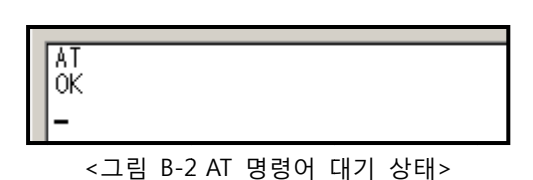

(3) <그림 B-2>와 같이 나오면 아래의 명령어를 진행 합니다.(<그림 B-2>와 같이 나오지 않으면 설정을 다시 한번 확인하시고 (1)부터 다시 진행하시기 바랍니다.)

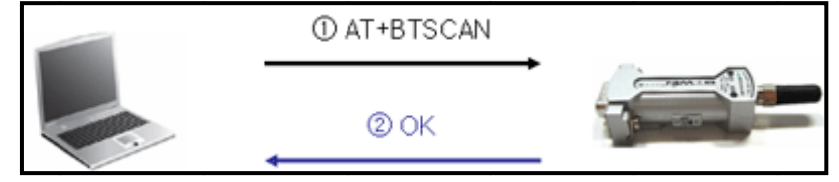

<그림 B-3 SLAVE 연결대기 명령어 진행>

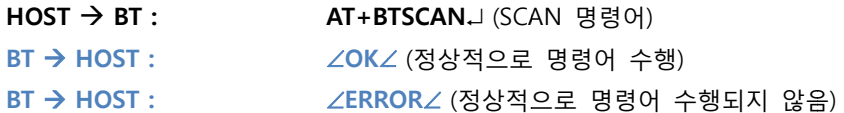

(4) 정상적으로 명령어가 수행되면 STATUS LED 가 깜박거리기 시작합니다.

#### <span id="page-27-0"></span>**4.2 M ASTER 설 설정하여 연 연결하기**

(1) Slave 설정하기가 완료 되었으면 Master로 설정할 제품을 PC의 시리얼 Port 에 연결하고 전원을 ON 합니다. ( Slave 의 전원 은 켜져 있어 야 합니다.)

(2) 히이퍼터미널을 실행 하고 아래와 같이 명령어를 입력 합니다.

 $HOST \rightarrow BT:$ **AT**↵

**BT → HOST :** ∠**OK**∠ (정상적으로 명령어 수행)

(3) <그림 B-2>와 같이 나오면 아래의 명령어를 진행 합니다.(<그림 B-2>와 같이 나오지 않으면 설정을 다시 한번 확인하시고 (1)부터 다시 진행하시기 바랍니다.)

BTWIN Slave mode start ΟK AT+BTROLE=M OK<br>OK<br>ATZ<br>BTWIN Master mode start 0K AT+BTINQ? 0K 0011B1B0EA96, BMx001v4.0.0, 1F00 0011B1A165E4, BMx001v3.7, 1F00 0K

#### <그림 B-4 AT+BTINQ? 명령어 결과>

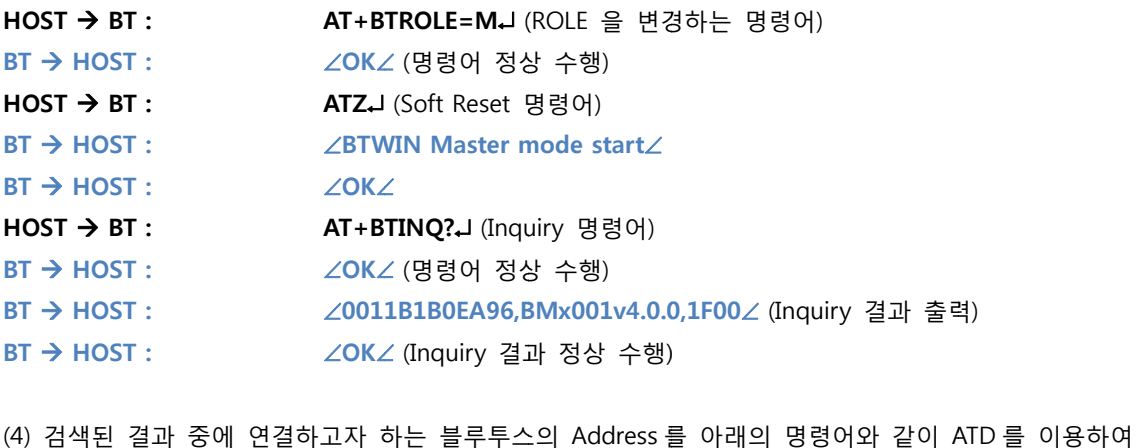

연결을 시 시도 합니다.

0011B1B0EA96, BMx001v4.0.0, 1F00 0011B1A165E4, BMx001v3.7, 1F00 0K ATD0011B1B0EA96 0K CONNECT 0011B1B0EA96

 $\overline{a}$ 

<그림 림 B–5 ATD 명 명령어>

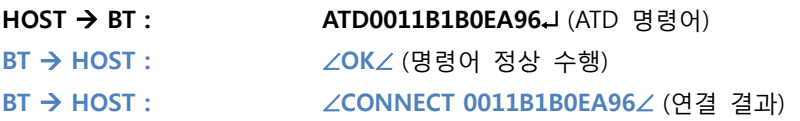

(5) "CONNECT 123456789012" 라는 메시지가 출력되면 정상적으로 연결설정이 이루어졌으며, 연결된 장치와 데이터를 송수신 할 수 수 있는 상태 입니다.

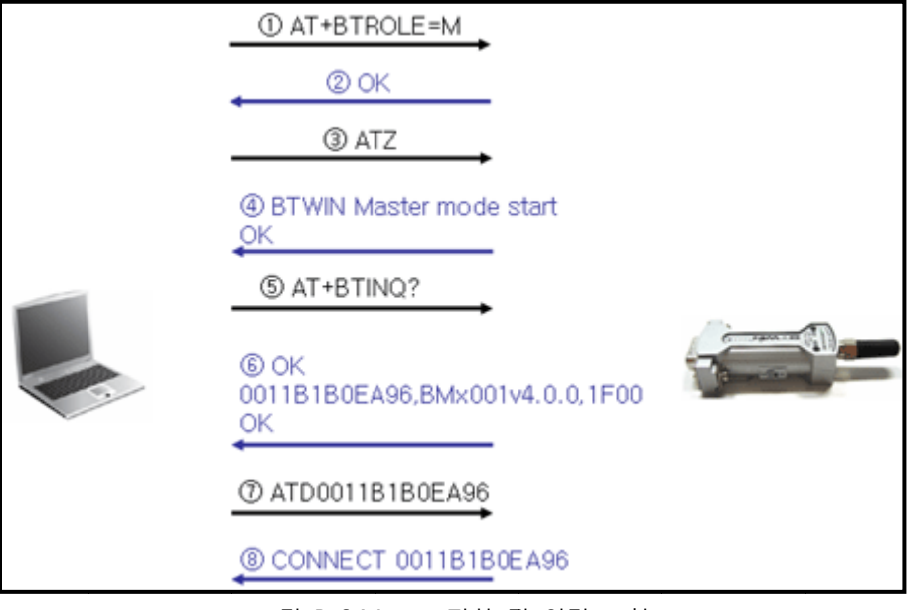

<그림 B-6 M Master 전환 및 및 연결 요청>

#### <span id="page-29-0"></span>**4.3 연 연결 해지 하기**

블루투스가 서로 연결이 되면 데이터를 입력 하면 반대쪽 블루투스 장치에 데이터가 출력 됩니다. 하지만 Escape Character를 이용하여 AT 명령어 대기 상태로 전환 할 수 있습니다. Default Esc Char 는 0x02("+") 입니다. Esc Char를 연속으로 3 바이트를 입력하면 AT 명령어 대기 상태로 전환 후 ATH 명령어를 이용하여 연결을 해지 할 수가 있습니다.

명령어 진 진행은 아래와 와 같습니다.

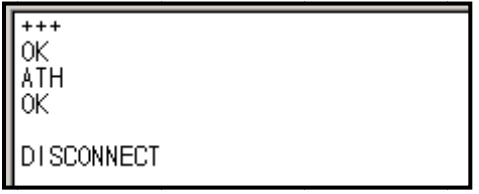

<그림 B-7 ATH 명령어 사용>

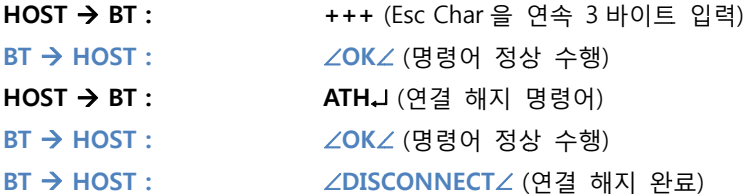

#### <span id="page-30-0"></span>**4.4 AT T 명령어를 를 이용하 여 환경설 설정 값 변 변경하기**

펌테크 제품은 AT 명령어를 이용해서도 환경설정이 가능 합니다. 펌테크에서 제공하는 Config tool도 AT 명령어를 기본으로 제 작된 tool 입 니다.

AT 명령어는 Operation Status 따라 실행 가능한 명령어 (<표 B-3>참조) 가 있고 실행 할 수 없는 명령어가 있습니다 다.

확인 방법 법은 아래와 같 같습니다.

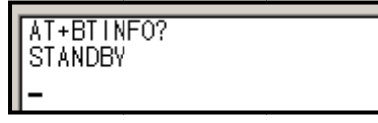

<그림 B-8 8 AT+BTINFO O? 명령어>

 $HOST \rightarrow BT:$ **BT → HOST : AT+B BTINFO**↵ (현재 재 상태 알아보 보는 명령어) ∠STANDBY∠ (현재 상태를 HOST 에게 전달)

<그림 B-8> 과 같이 "STANDBY" 이 상태이면 환경설정 명령어를 사용 할 수 있습니다. 만약 상태가 "PANDING" 이거나 "CONNECT" 이면 환경설정 명령어를 사용 할 수 없습니다. 자세한 사항은 표 B-3 상태에 따른 사용 가능한 AT 명령어를 참조 하시기 바랍니다.

그럼 AT 명령어를 이용하여 현재 DEVICE NAME 를 바꾸어 보도록 하겠습니다.

명령어 진 진행은 아래와 와 같습니다.

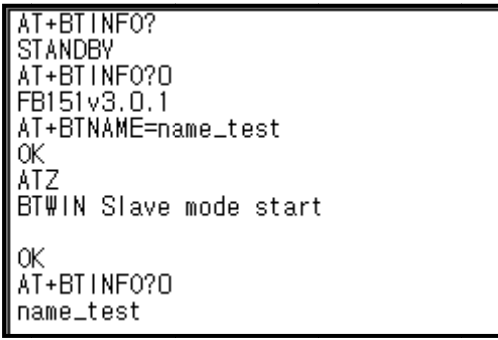

<그림 B-9 AT 명령어를 를 이용하여 d device name 변경하기>

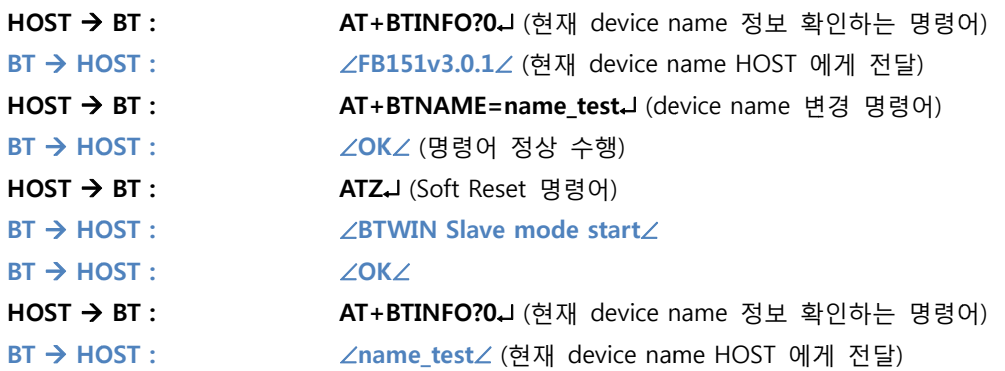

**환경설정 을 저장 하기 위해서는 꼭 꼭 "ATZ" 명령어 어를 실행 하셔 셔야 합니다.** (ATZ 명령어 참조)